# **I-97K I/O Module Common User Manual**

**Version 1.0.3 April 2023**

Written by Sean

Edited by Anna Huang

#### **Warranty**

All products manufactured by ICP DAS are under warranty regarding defective materials for a period of one year, beginning from the date of delivery to the original purchaser.

#### **Warning**

ICP DAS assumes no liability for any damage resulting from the use of this product. ICP DAS reserves the right to change this manual at any time without notice. The information furnished by ICP DAS is believed to be accurate and reliable. However, no responsibility is assumed by ICP DAS for its use, nor for any infringements of patents or other rights of third parties resulting from its use.

#### **Copyright**

Copyright © 2019 by ICP DAS Co., Ltd. All rights are reserved.

#### **Trademarks**

Names are used for identification purposes only and may be registered trademarks of their respective companies.

#### **Contact Us**

If you have any problems, please feel free to contact us.

You can count on us for a quick response.

Email: [service@icpdas.com](mailto:service@icpdas.com)

I-97K Common User Manual, v 1.0.3, April 2023 E-mail: service@icpdas.com

# **Table of Contents**

<span id="page-2-0"></span>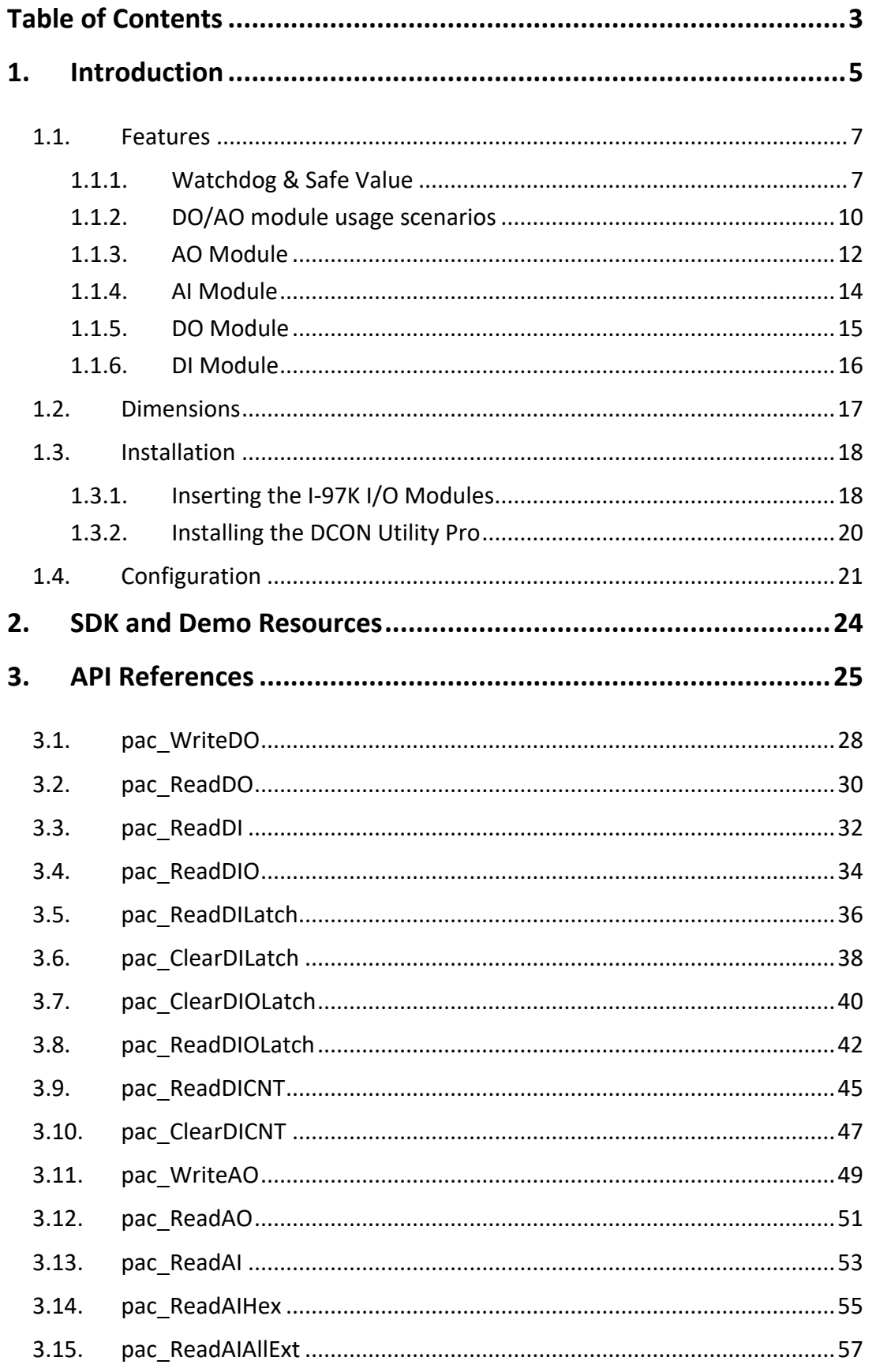

E-mail: service@icpdas.com

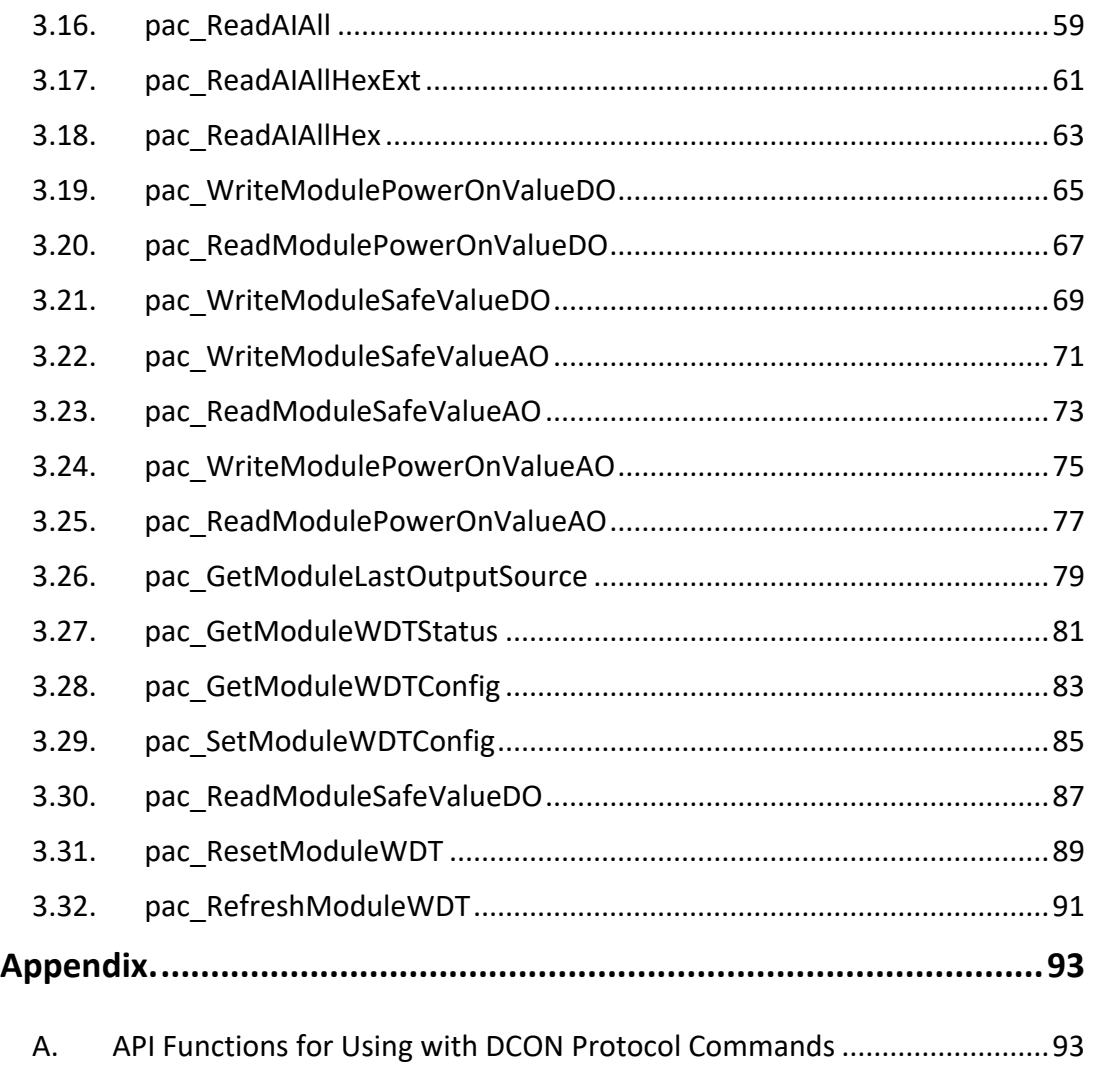

# <span id="page-4-0"></span>**1. Introduction**

The I-97K series module are based on the serial interface that can be used to expand the I/O capability function of the 9000 series PAC.

#### **Supported PACs**

This manual is intended to support the development of I-97K series I/O modules for the following PACs.

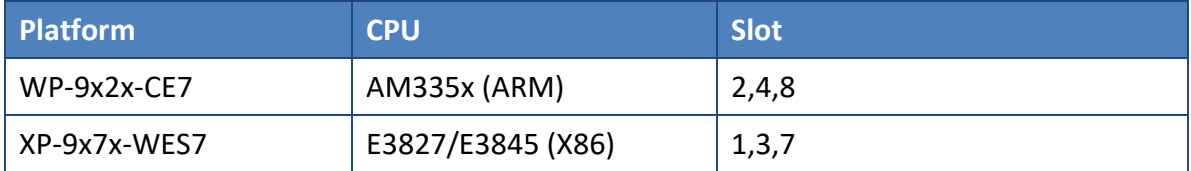

#### **Compared with I-9K I/O Modules**

The 9000 series PAC has the I/O expansion slot that supports both I-9K and I-97K series modules. Below is a comparison table of the features between the I-9K and I-97K series modules

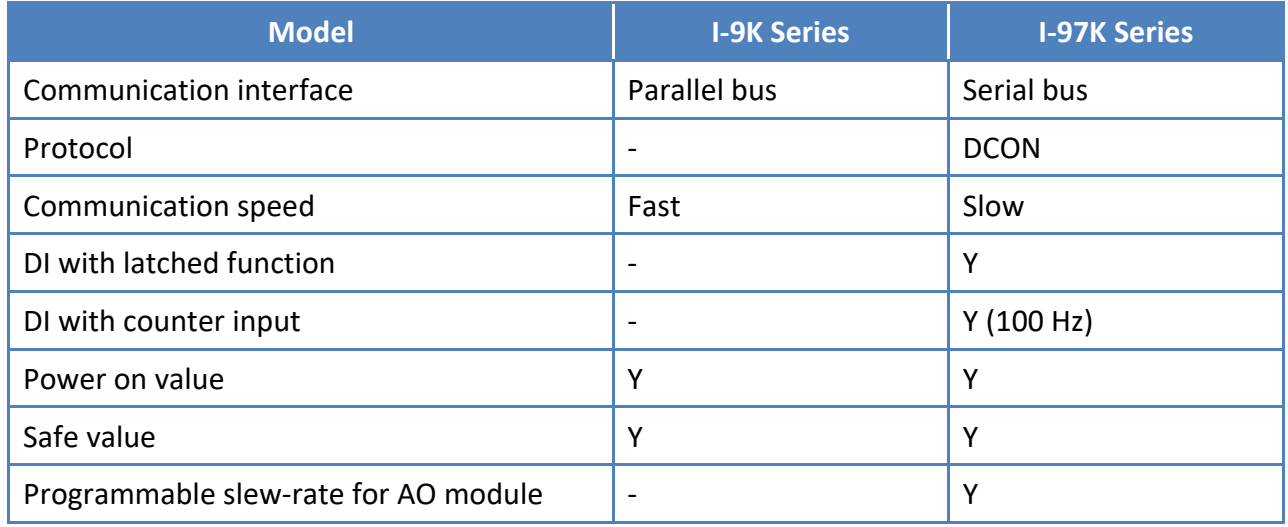

I-97K series modules consist of the following modules:

- I-97015: 8-Channel RTD Input Module
- I-97017Z: 10/20 Channel Analog Input with High Voltage Protection
- I-97018/S: 8-Channel Thermocouple Input Module
- I-97019/S: 8-Channel Thermocouple Input Module
- I-97024U: 4-Channel Isolated Voltage/Current Output Module
- I-97028U: 8-Channel Isolated Voltage/Current Output Module

For more information about each module, please visit the I-9K/I-97K selection guide and click on the module name you want to learn more about at the following link:

https://www.icpdas.com/tw/product/guide+Remote\_I\_O\_\_Module\_and\_Unit+PAC\_I\_O\_\_M [odules+I-9K\\_I-97K\\_\\_Series#1662](https://www.icpdas.com/tw/product/guide+Remote__I_O__Module__and__Unit+PAC__I_O__Modules+I-9K_I-97K__Series#1662)

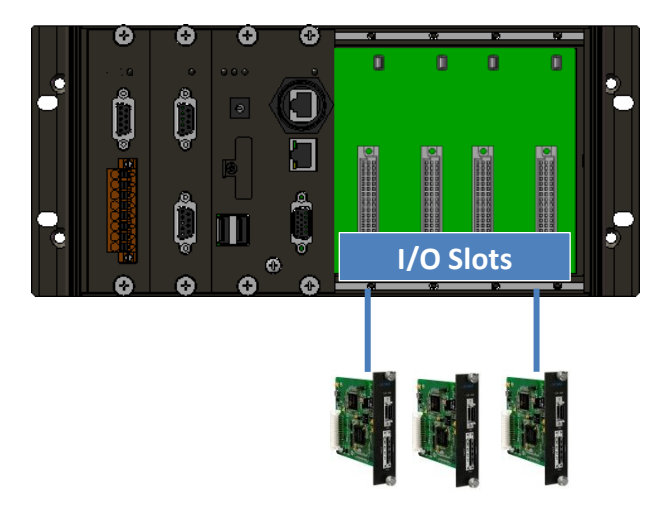

I-97K series I/O modules

I-97K Common User Manual, v 1.0.3, April 2023 E-mail: service@icpdas.com

## <span id="page-6-0"></span>**1.1. Features**

The basic features of I-97K I/O module are given as following:

### <span id="page-6-1"></span>**1.1.1. Watchdog & Safe Value**

I-97K DO/AO module equip a Hardware Watchdog (WDT) that monitors the operating status of the module. Its purpose is to prevent problems due to host malfunctions, such as situations where the device is affected by noise, or the program is not stable, etc. When the "refresh WDT" function fails and a Watchdog timeout occurs, all output values on the module will be set to the Safe Value state in order to prevent the controlled target from performing any erroneous operations.

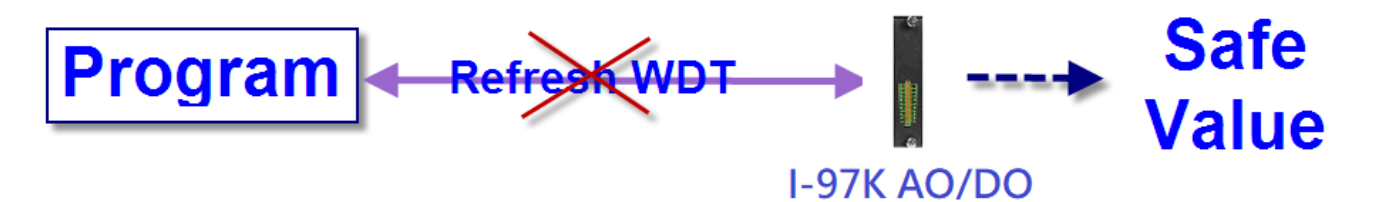

When Watchdog timeout occurs, I-97K output values will all enter Safe Values, the operation for writing output value will not accept until reset Watchdog (Call pac\_ResetModuleWDT).

Watchdog operations include basic management operations, such as turning on and refreshing. The following topics describe how you can operate watchdog programmatically using the watchdog functions.

When module is reset, the Watchdog status will be disabled, user need to set it again.

I-97K Common User Manual, v 1.0.3, April 2023 E-mail: service@icpdas.com

I-97K DO/AO Watchdog procedure

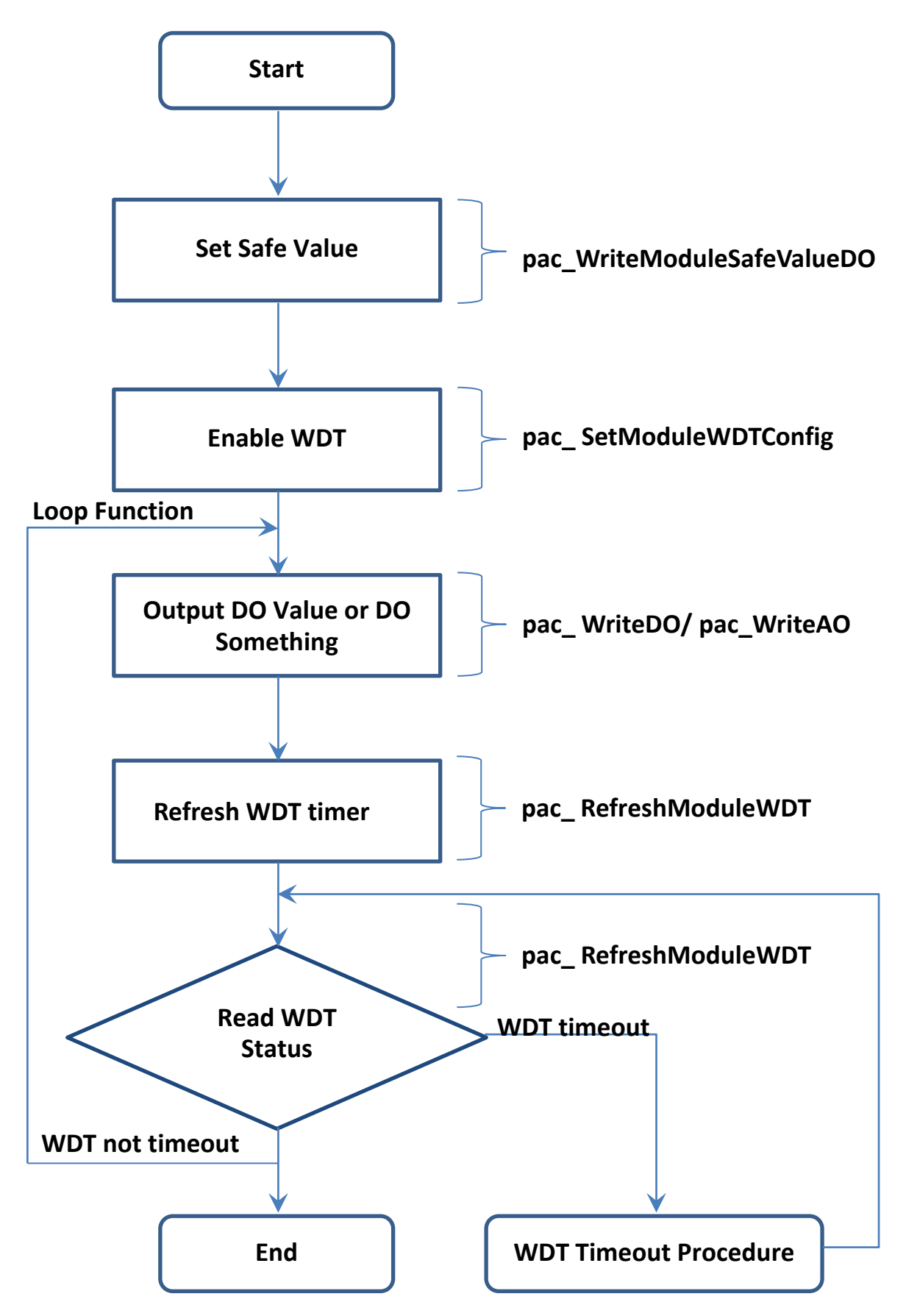

I-97K Common User Manual, v 1.0.3, April 2023 E-mail: service@icpdas.com

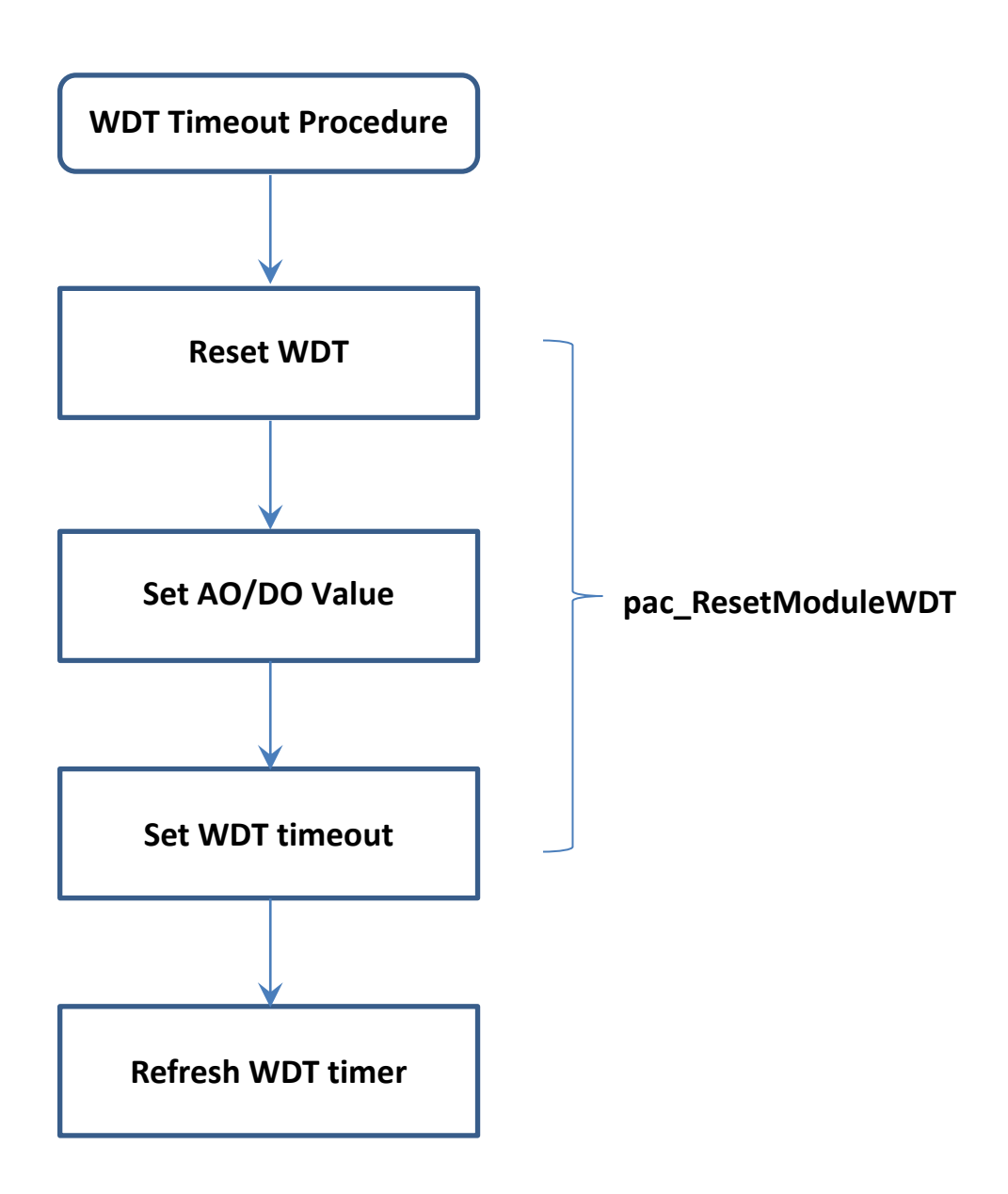

### <span id="page-9-0"></span>**1.1.2. DO/AO module usage scenarios**

The 9000 PAC series supports two watchdogs for monitoring system operation. They are both built-in hardware circuits that will reset the system if there is a hardware or software failure.

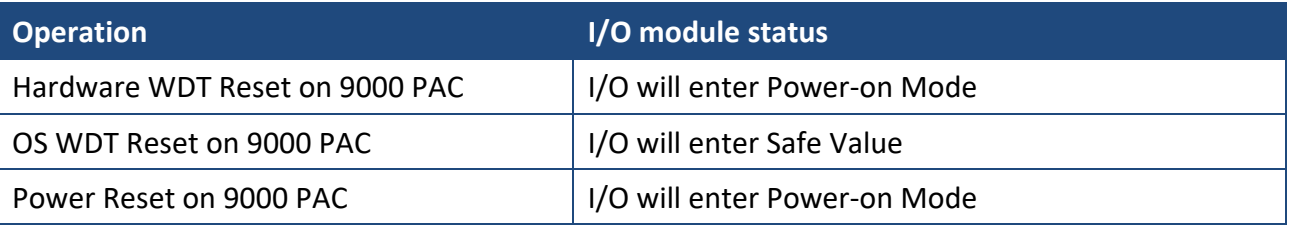

#### **Scenario 1: Module WDT + PAC's OS WDT**

If the PAC system encounters an event that causes it to become unresponsive for any reason, the I-97K DO/AO WDT and the OS WDT provided by 9000 PAC series can be used in combination, thereby preventing the system from hang becoming unresponsive, which may cause the Digital Output to be uncontrolled and result in damage to the device. The OS WDT on the 9000 PAC series will reset the PAC to solve the unresponsiveness problem, and then the Safe Value will be set for the I-97K DO/AO module to prevent the DO/AO from becoming uncontrolled.

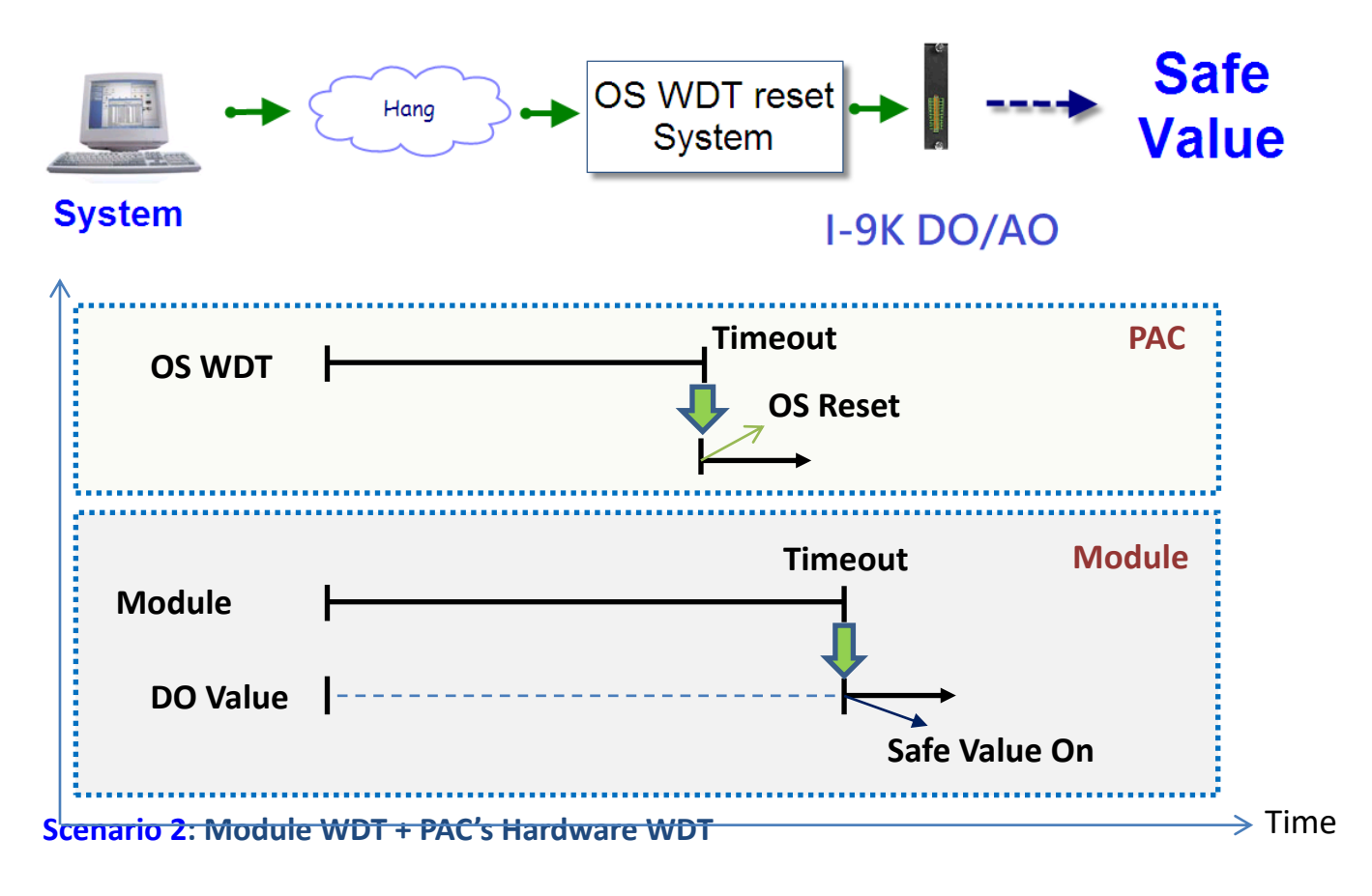

I-97K Common User Manual, v 1.0.3, April 2023 E-mail: service@icpdas.com

PAC is equipped with dual watchdog. Hardware WDT is another electronic timer which also built-in hardware circuit to monitor the operation of the system and will reset the system if a failure occurs in the hardware or the software. The difference between OS WDT and Hardware WDT is that the backplane of PAC will be reset while Hardware WDT timeout occurs. All module plugged on the slot of the backplane will be also reset and the power-on value will be output for I-97K DO/AO module.

In practical scenarios, the Hardware WDT timeout value is set longer than OS WDT to prevent the OS WDT still fails to start. The Hardware WDT acts as PAC's second line of defense.

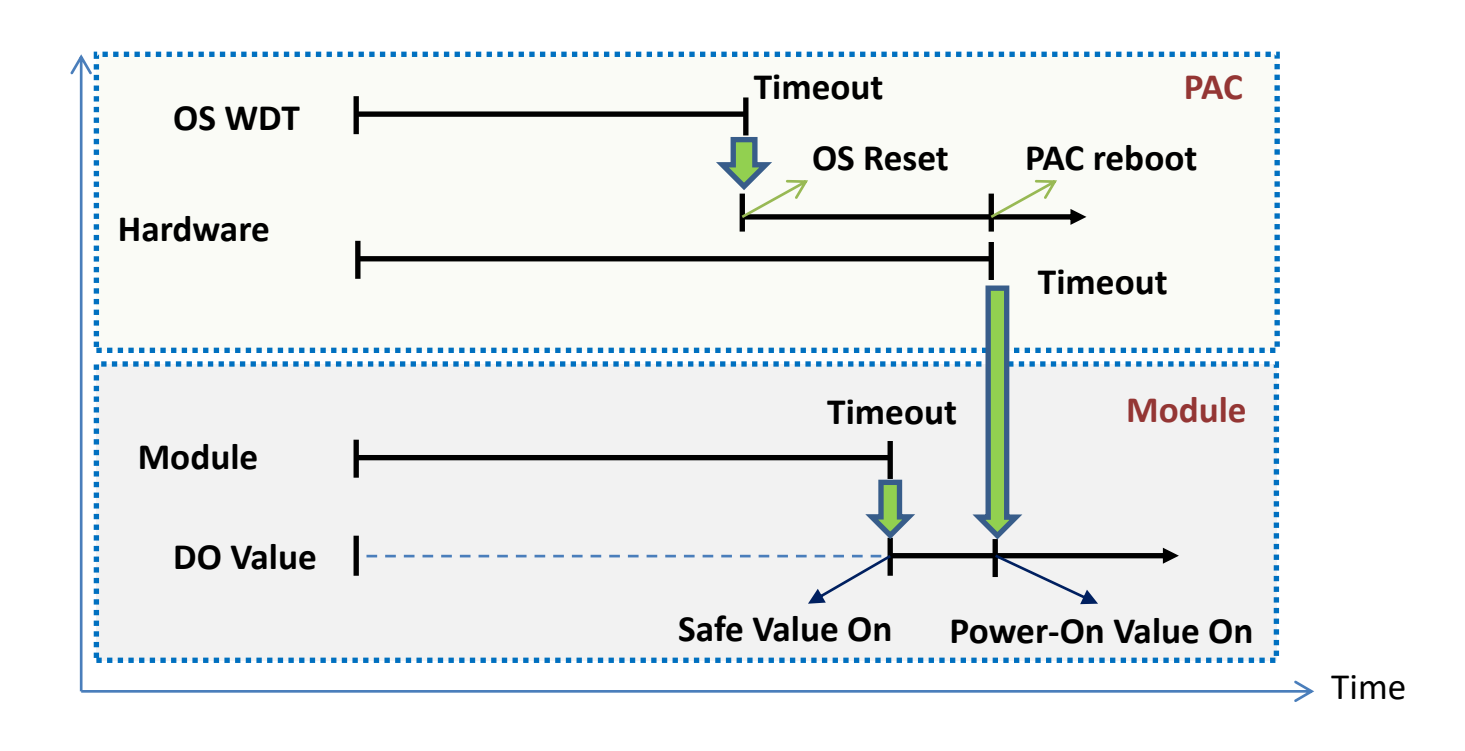

User can use pac\_EnableWatchDog (int wdt, DWORD value) function of PACSDK library to set Hardware WDT or software WDT enabled/disabled on 9000 PAC series.

Wdt =0; for OS WDT (PAC WDT OS) enable.

Wdt =1; for Hardware WDT **(PAC\_WDT\_HW)** enable.

**PAC\_WDT\_HW** and **PAC\_WDT\_OS** are different definitions of the names, both watchdogs with electronic timer, monitor module and hardware reset circuit

I-97K Common User Manual, v 1.0.3, April 2023 E-mail: service@icpdas.com

Copyright © 2019 ICP DAS Co., Ltd. All Rights Reserved. The example of the P.11

### <span id="page-11-0"></span>**1.1.3. AO Module**

The I-97K AO module offers the various analog output channels (4/8/…etcs), each of which features photo-couple isolation, supports sink-type /source-type output using an open collector or relay output. . The basic features of I-97K AO module are given as following:

- 4 kV ESD protection
- 3000 VDC isolated analog output.
- Programmable PowerOn Value of analog output.
- Programmable slew rate.
- Software calibration.

The module's output have 3 different conditions :

- 1. **Safe Value**. If the host watchdog timeout is set, the output is set to Safe Value. While the module receive the output command, #AA(Data) or #AAN(Data) or call pac\_WriteAO () function and will not change the output to the output command value. The host watchdog timeout status is set and stored while the host watchdog timeout interval expired, and only can be cleared by DCON command ~AA1 or call pac\_ResetModuleWDT() function. If user want to change the output, need to clear the host watchdog timeout status first, and send output command to change the output to desired values.
- 2. **PowerOn Value**. Only the module reset, and the host watchdog timeout status is clear, the module's output is set to predefined PowerOn Value.
- 3. **Output Command Value**. If the host watchdog timeout status is clear, the user send command, #AA(Data) or #AAN(Data) or call pac\_WriteAO () function to change the output value of module.

#### **Slew Rate Control**

Slew rate control is to adjust the output slope. Most analog output change is instantaneous. In many applications this characteristic is undesirable and a gradual controlled output slew rate is more appropriate.

The I-97K AO module allows programmable slew rate control. While the output command is sent to the module to change the analog value, the output will automatically slope to the new value at the specified slew rate. The I-97K AO module update the analog output value and the output is smoothly stepped until the final output value is reached.

The Slew rate is modified by sending DCON command or using DCON utility.

#### **Current Readback**

The I-97K AO module have the analog-to-digit converter to monitor the current output signal. The current readback may find the fault of improper wiring or loads while the readback value is far from the output value.

### <span id="page-13-0"></span>**1.1.4. AI Module**

The I-97K AI module offers the various Analog Input channels (8/10/20…etcs), each of which features photo-couple isolation, supports sink-type /source-type output using an open collector or relay output.

The I-97K AI module includes LED indicators that can be used to monitor the status of the Analog Input channels. 4 kV ESD protection and 3750 Vrms intra-module isolation is provided as standard. The I-97K AI module integrates overcurrent, overvoltage and short-circuit functions.

For more information about each I-97k AI module, please visit the I-9K/I-97K selection guide and click on the module name you want to learn more about at the following link:

https://www.icpdas.com/tw/product/guide+Remote\_I\_O\_\_Module\_and\_Unit+PAC\_I\_O\_\_M [odules+I-9K\\_I-97K\\_\\_Series#1662](https://www.icpdas.com/tw/product/guide+Remote__I_O__Module__and__Unit+PAC__I_O__Modules+I-9K_I-97K__Series#1662)

### <span id="page-14-0"></span>**1.1.5. DO Module**

The I-97K DO module offers the various digital output channels (8/16/32…etcs), each of which features photo-couple isolation, supports sink-type /source-type output using an open collector or relay output.

The I-97K DO module includes LED indicators that can be used to monitor the status of the Digital Output channels. 4 kV ESD protection and 3750 Vrms intra-module isolation is provided as standard.

The I-97K DO module integrates overcurrent, overvoltage and short-circuit functions.

The digital outputs of I-97K DO module can be set by two other conditions.

- 1. **Safe Value**. When the host watchdog is enabled and a host watchdog timeout expired, the "safe value" is loaded into the digital output ports. The set digital output commands have no effect on the digital output ports until the host watchdog timeout status is cleared. The host watchdog timeout status is set and stored. The status is not changed even after power-on reset. It can be cleared by the reset host watchdog timeout status command ~AA1 or call *pac\_ResetModuleWDT()* function. See Chapter 2. Watchdog & Safe Value for more details.
- 2. **Power On Value**. When the module is powered on and the host watchdog timeout status is cleared, the "power-on value" is loaded into the digital output ports. If the host watchdog timeout status is not cleared on power-on, then the safe value is loaded into the digital output ports. Both the safe value and power-on value are set by the ~AA5V or call *pac* WriteModulePowerOnValueDO() function.

### <span id="page-15-0"></span>**1.1.6. DI Module**

The I-97k DI module offers the various digital Input channels (8/16/32…etcs), each channel features photo-couple isolation and can be eithers sink-type /source-type input, selectable by wiring.

The I-97K DI module includes LED indicators are provided for monitoring DI channel status, together with 4 kV ESD protection and 3750 VDC intra-module isolation.

**The I-97K DI modules provide commands to read the latched high digital input and latched low digital input status. Following is an Example to show the usefulness of the latched digital input. When we want to read the key stroke of a key switch which is connected to the digital input channel of a module, the input signal of the key stroke is a pulse signal as shown in the following figure.** 

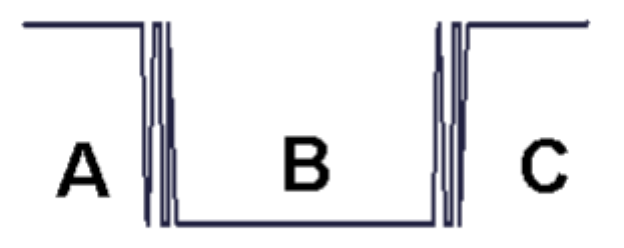

If we just use the read digital input status command to read the signal and we cannot send the command during the B period due to some reasons, then we will lose the key stroke information. However, with the read latched digital input function using *pac\_ReadDILatch()*, we can still get the key stroke information even we are not able to send command in B period. For details of the read latched digital input function. Refer to Chapter 3. API Ferences

I-97K Common User Manual, v 1.0.3, April 2023 E-mail: service@icpdas.com

Copyright © 2019 ICP DAS Co., Ltd. All Rights Reserved. The example of the P.16

# <span id="page-16-0"></span>**1.2. Dimensions**

All dimensions are in millimeters.

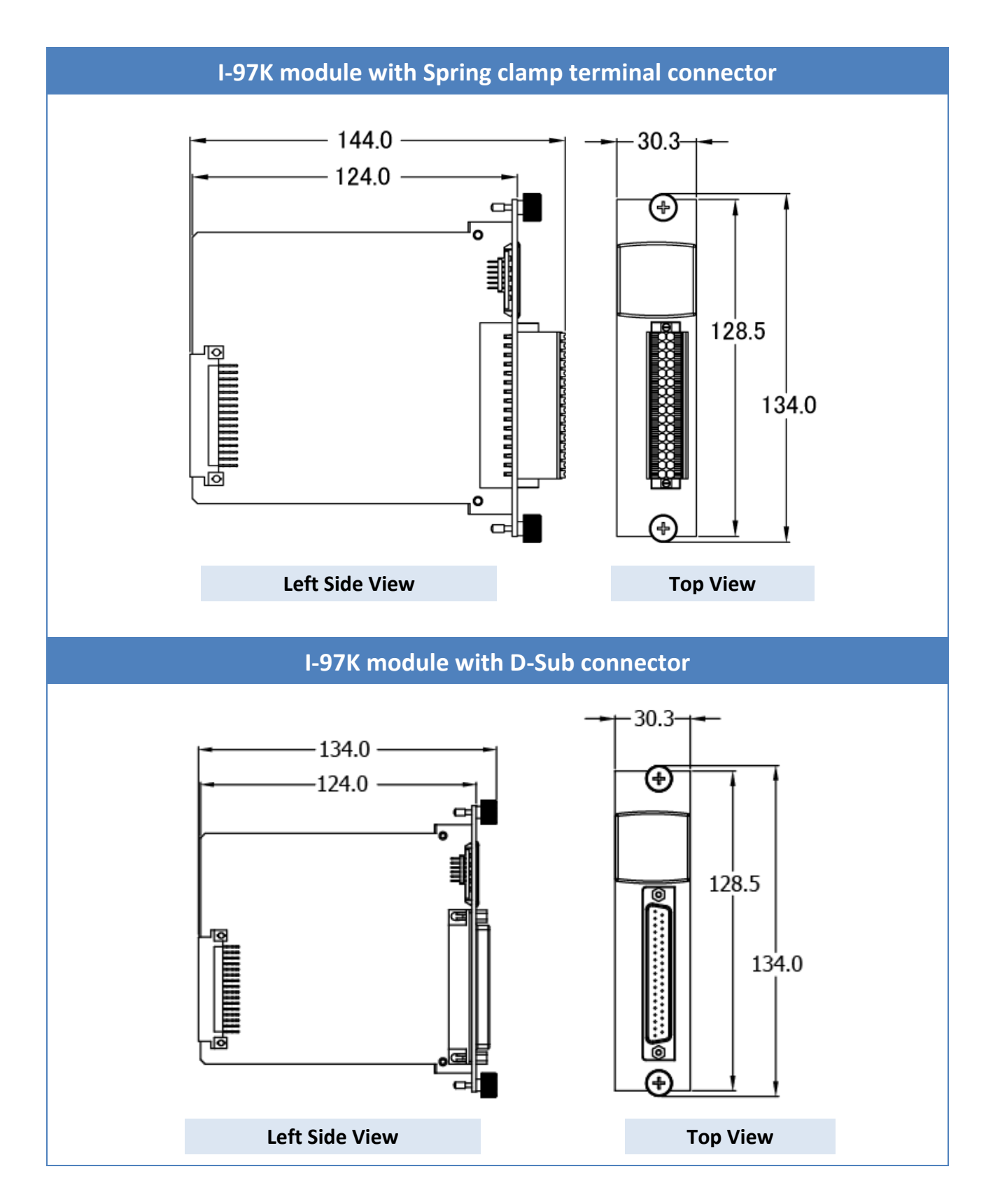

I-97K Common User Manual, v 1.0.3, April 2023 E-mail: service@icpdas.com

### <span id="page-17-0"></span>**1.3. Installation**

### <span id="page-17-1"></span>**1.3.1. Inserting the I-97K I/O Modules**

The I-97k series I/O module can be inserted in the expansion slot of the supported PAC.

Here are steps on how to install and wiring the I-97k series I/O modules.

**Step 1. Insert the I/O module**

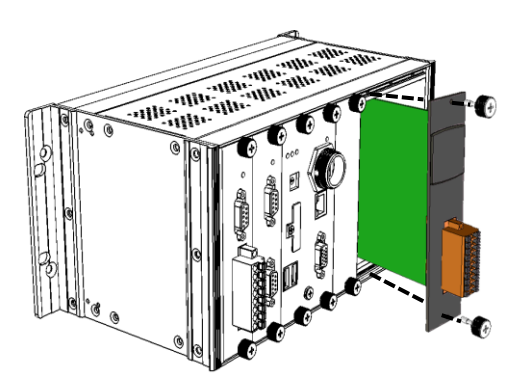

### **Step 2. Wiring connection**

The metal part of the cord end terminal on the wire can be direct wired to the terminal.

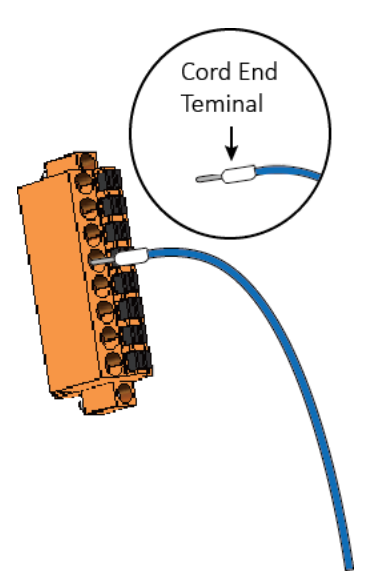

#### **Tips & Warnings**

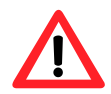

Except I-97018/I-97019 modules, the other

I-97K I/O modules support spring clamp

terminal connector. The spring clamp terminal connector for the I-97K I/O module connector offers the advantages (anti-vibration, stable clamping and installation easier) relative to screw terminals.

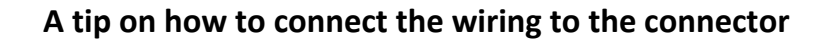

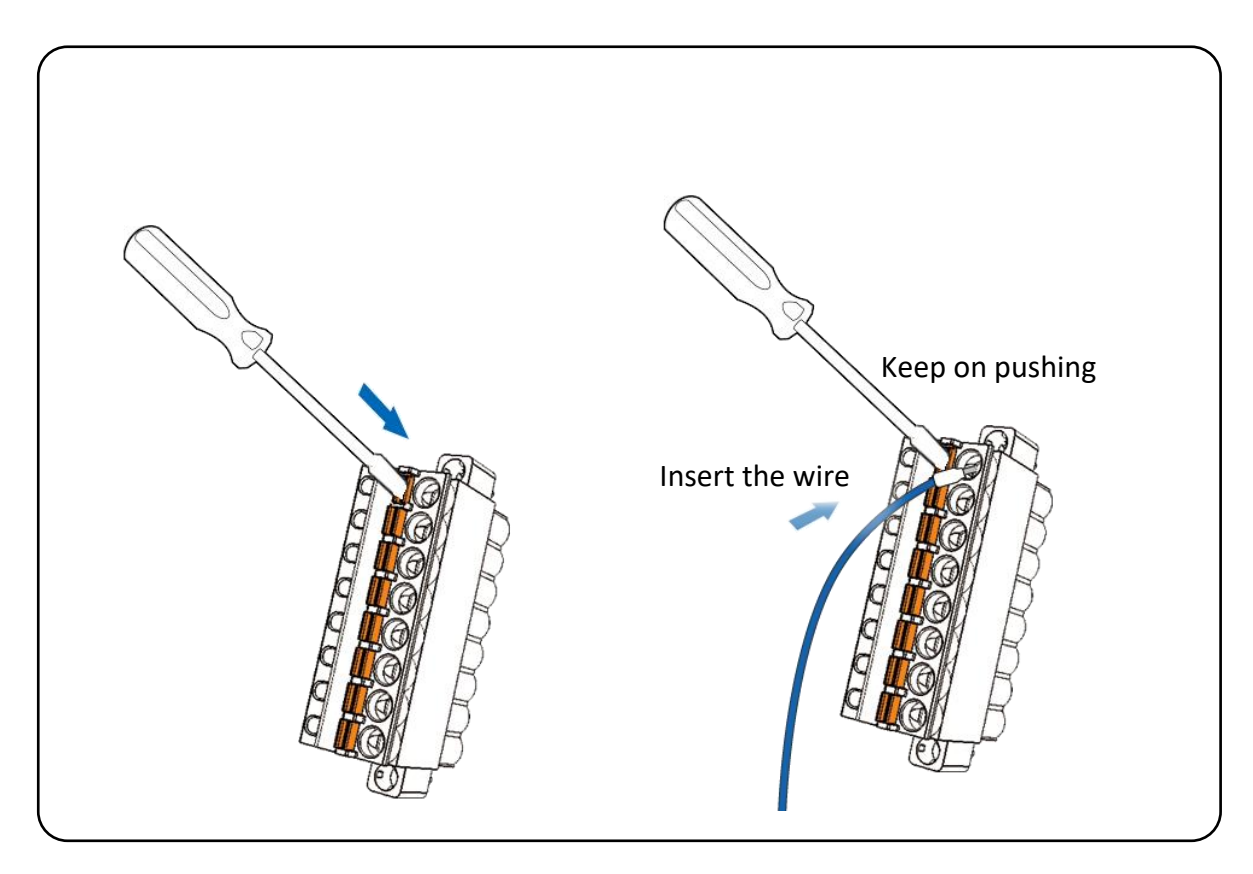

#### **A tip on how to remove the wiring from the connector**

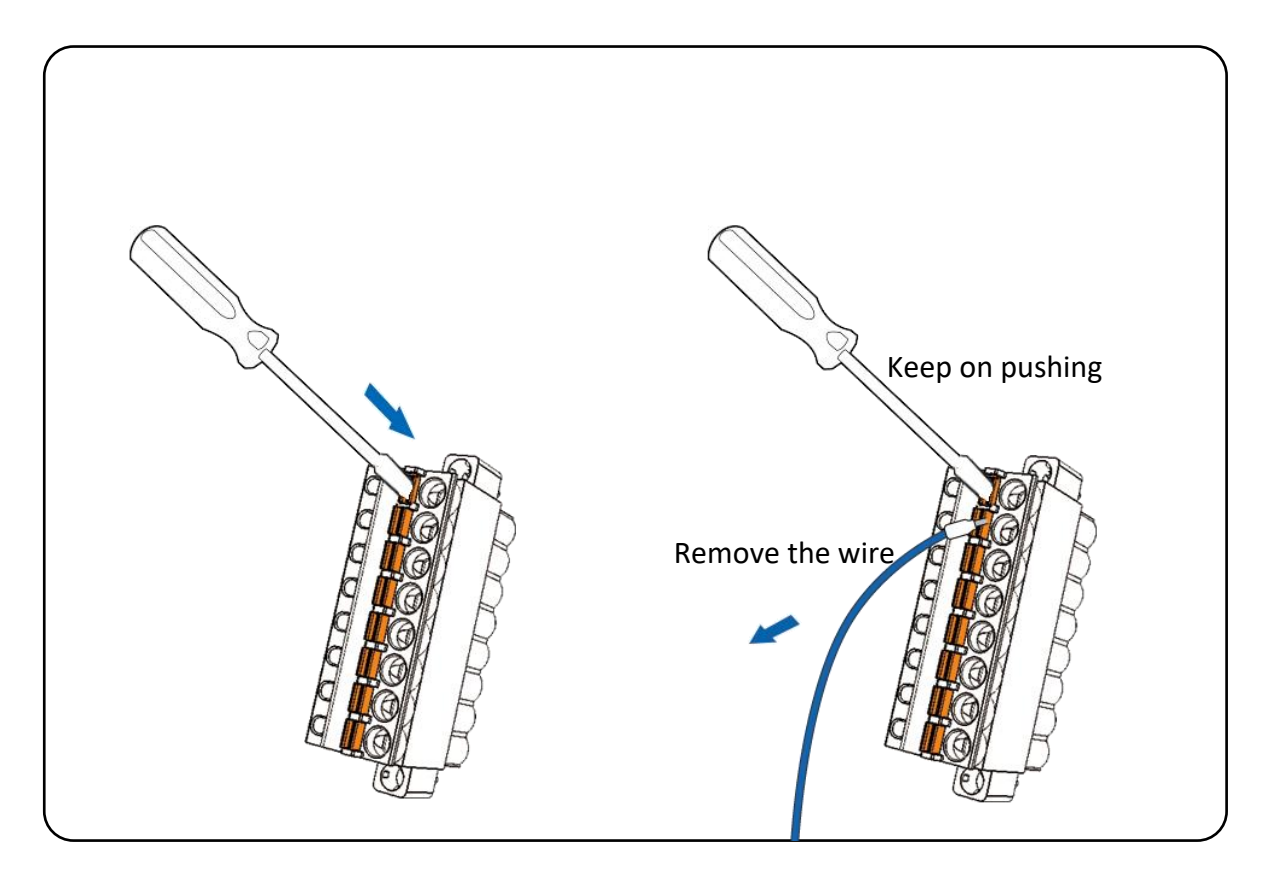

I-97K Common User Manual, v 1.0.3, April 2023 E-mail: service@icpdas.com

### <span id="page-19-0"></span>**1.3.2. Installing the DCON Utility Pro**

The I-97K series I/O module can be configured using the DCON Utility Pro.

The DCON Utility Pro is a toolkit that provides users with an intuitive and easy-to-use interface for searching, configuring and testing the I/O modules via the serial port (RS-232/485) or Ethernet port (using virtual com port) on Windows PC or ICP DAS embedded PAC.

The latest version of the DCON Utility Pro can be obtained from: https://www.icpdas.com/en/product/guide+Software+Utility\_Driver+DCON Utility Pro

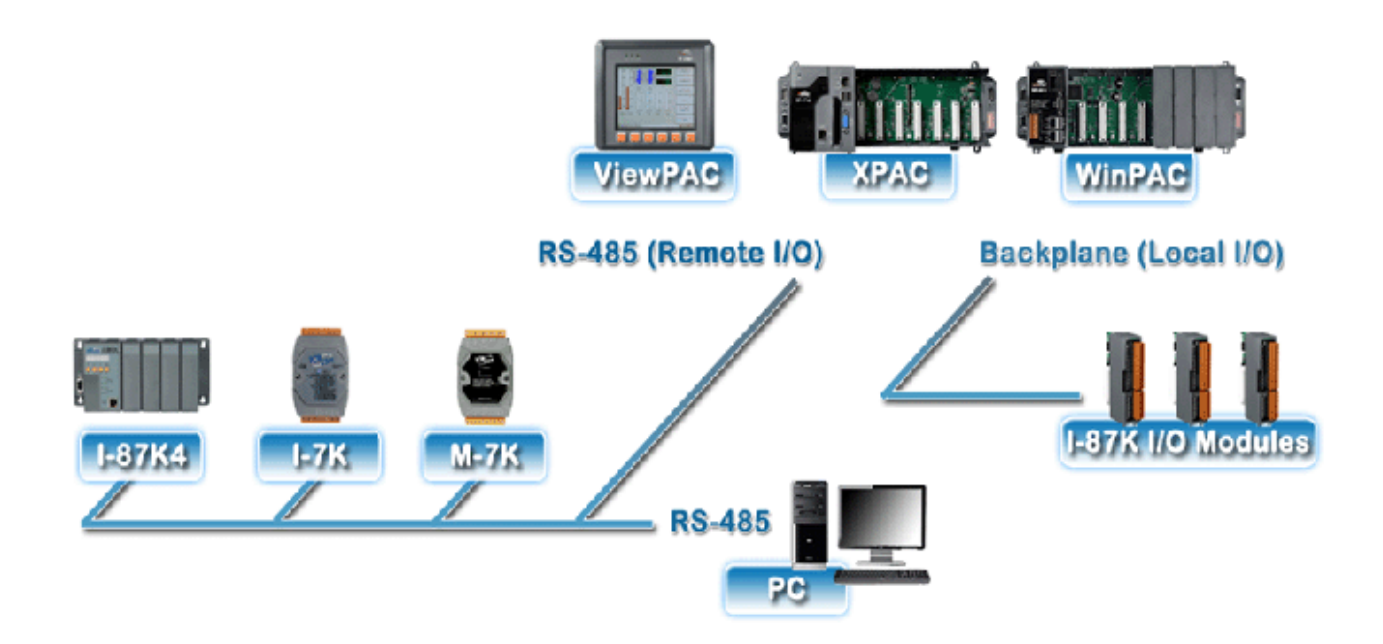

# <span id="page-20-0"></span>**1.4. Configuration**

The I-97K series I/O module can be configured using the I/O configuration dialog of the DCON Utility Pro.

Here are steps on how to configure the I-97k series I/O module.

#### **Step 1. Start the DCON Utility Pro**

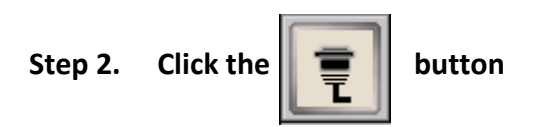

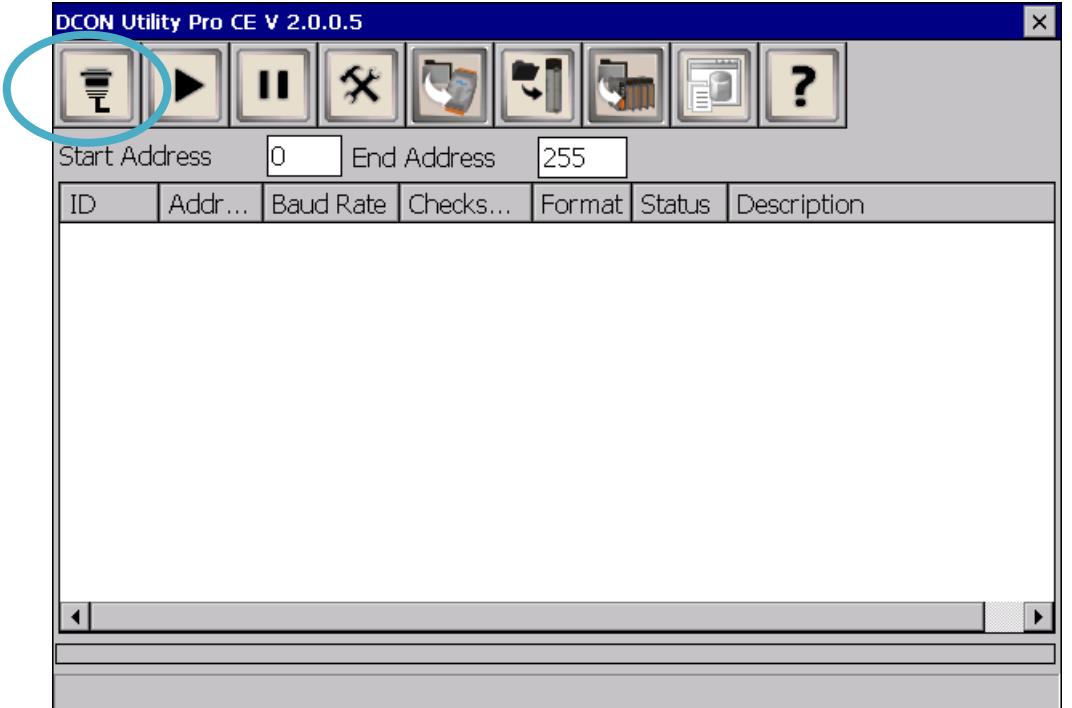

#### **Step 3. Configure the communication settings**

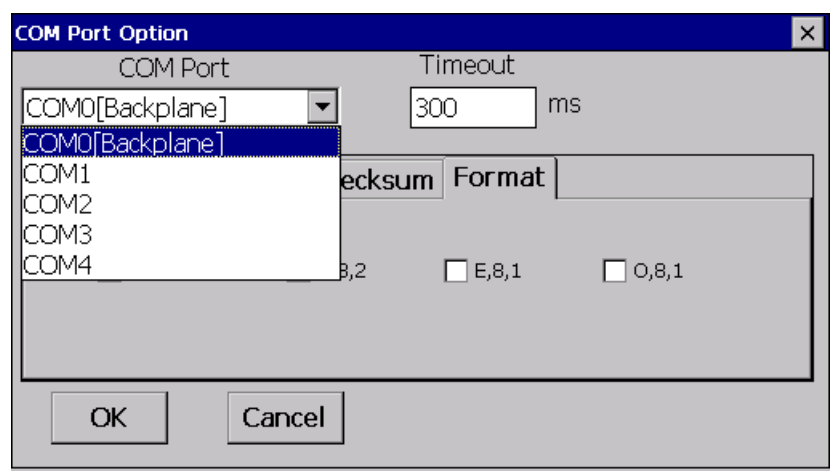

#### **Tips & Warnings**

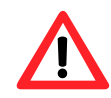

The I-97K series I/O modules are automatically recognized via the backplane of the supported PAC. The backplane on the system that has the assigned COM Port number.

The assigned COM port number for the backplane of the supported PAC are as shown below.

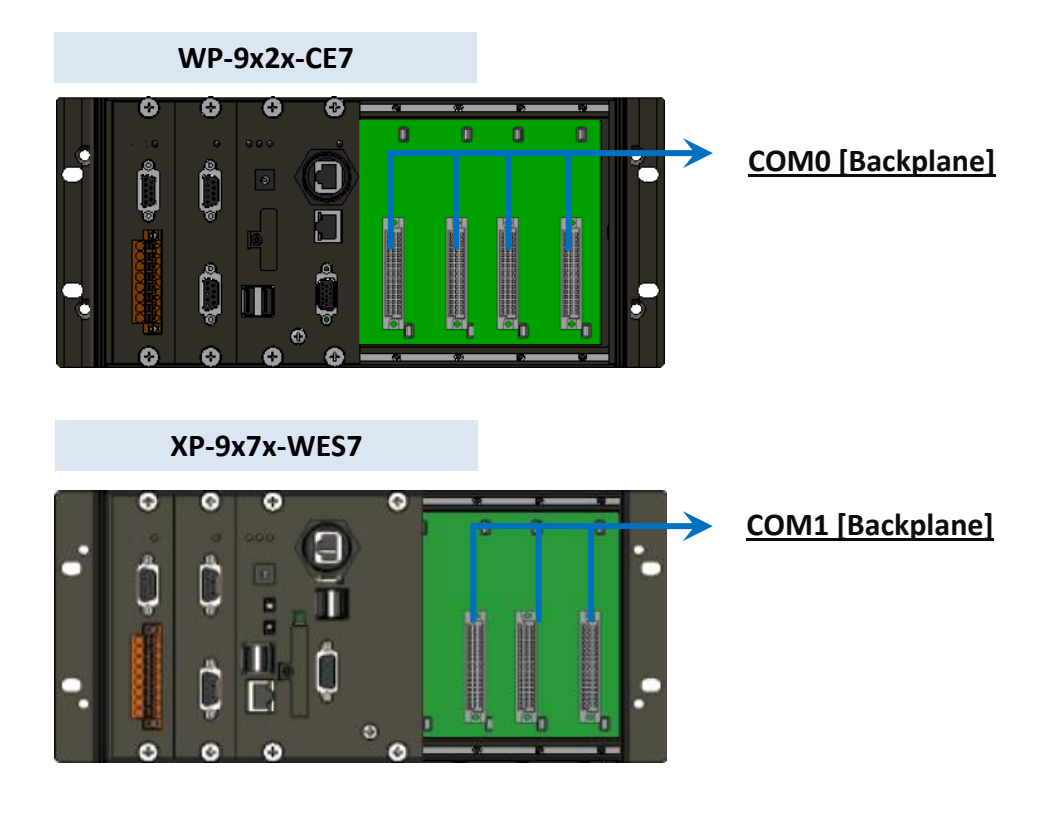

I-97K Common User Manual, v 1.0.3, April 2023 E-mail: service@icpdas.com

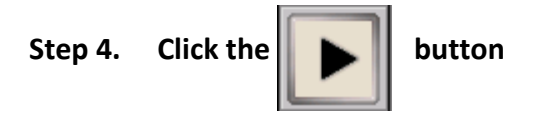

#### **Step 5. Click the module name to configure the I/O module**

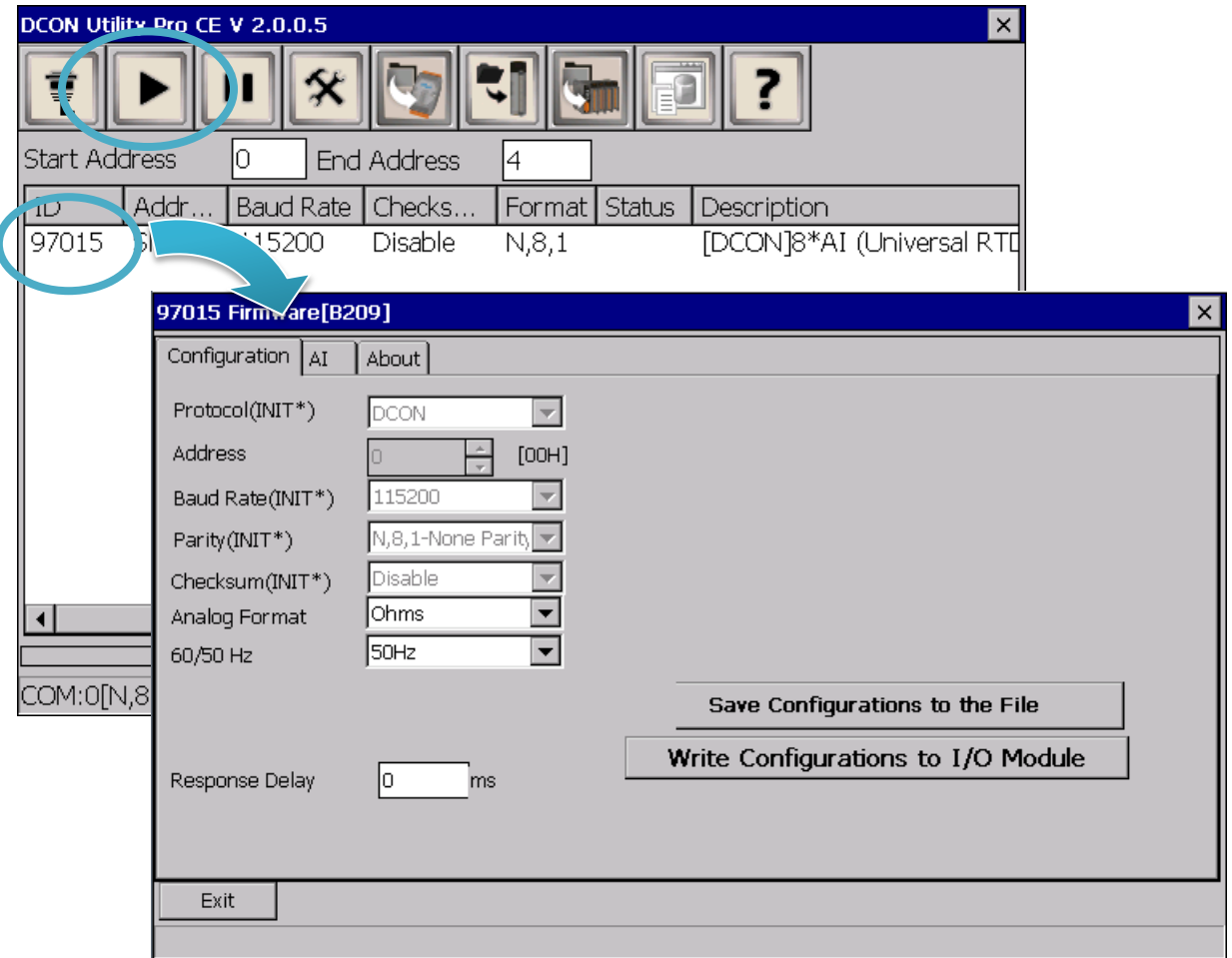

# <span id="page-23-0"></span>**2. SDK and Demo Resources**

PACSDK comprises a set of API functions and demo resources that you can use to access and develop I-97K series I/O modules. With the PACSDK you can create an application that communicates with your I-97K series I/O modules. Therefore, before programming with I-97K series I/O module, the PACSDK should already be installed on your system.

For more information on how to install and update the PACSDK, please refer to the user manual of the purchased PAC.

#### **PACSDK Installation Guide for 9000 series PACs**

- **WP-9x2x-CE7 Series User Manual:** <https://www.icpdas.com/en/download/show.php?num=44>
- **XP-9x7x-WES7 Series User Manual:** <https://www.icpdas.com/en/download/show.php?num=41>

#### **PACSDK updated for Programming Languages**

PACSDK can be used with VC++, C# and VB.Net on Windows platforms. The table below shows the programming languages and their corresponding library.

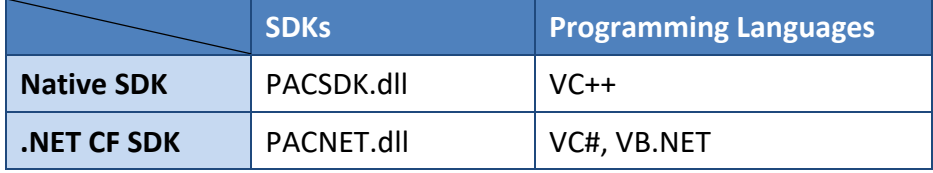

#### **PACSDK updated and Demo Usage for Supported PACs**

The latest version of the PACSDK and demo resources for the supported PACs can be obtained from:

**WP-9x2x-CE7 SDK:**

<https://www.icpdas.com/en/download/show.php?num=2348>

**XP-9x7x-WES7 SDK:**

<https://www.icpdas.com/en/download/show.php?num=2540>

I-97K Common User Manual, v 1.0.3, April 2023 E-mail: service@icpdas.com

# <span id="page-24-0"></span>**3. API References**

ICPDAS supplies a range of C/C++ API functions for the I-97K DIO module. When developing a custom program, refer to PACSDK.h/PACSDK.lib/PACSDK.dll, or the API functions described in the following sections for more detailed information.

ICPDAS also supplies a range of C# function that can be used to develop custom .NET programs. These functions are ported from the relevant C/C++ functions. For more information related to the .NET functions, refer to the PACNET.DLL file.

More details of where to find the relevant libraries and files, and refer to Chapter 1.5 and Chapter 1.6.

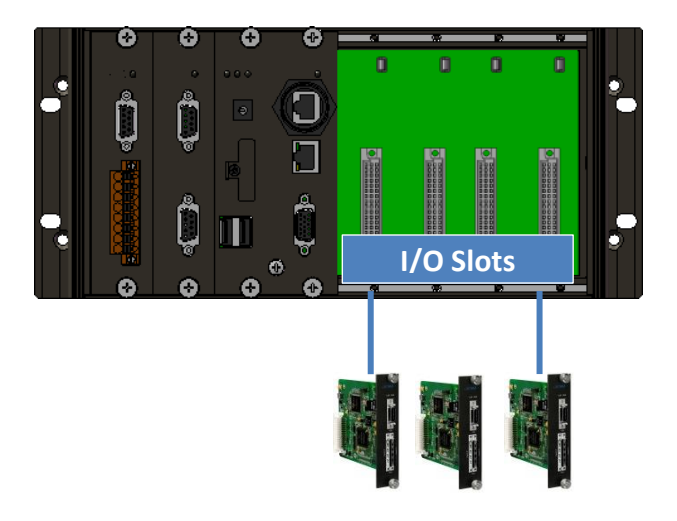

I-97K series I/O modules

The table below lists the API functions that can be used to access the I-97K I/O modules.

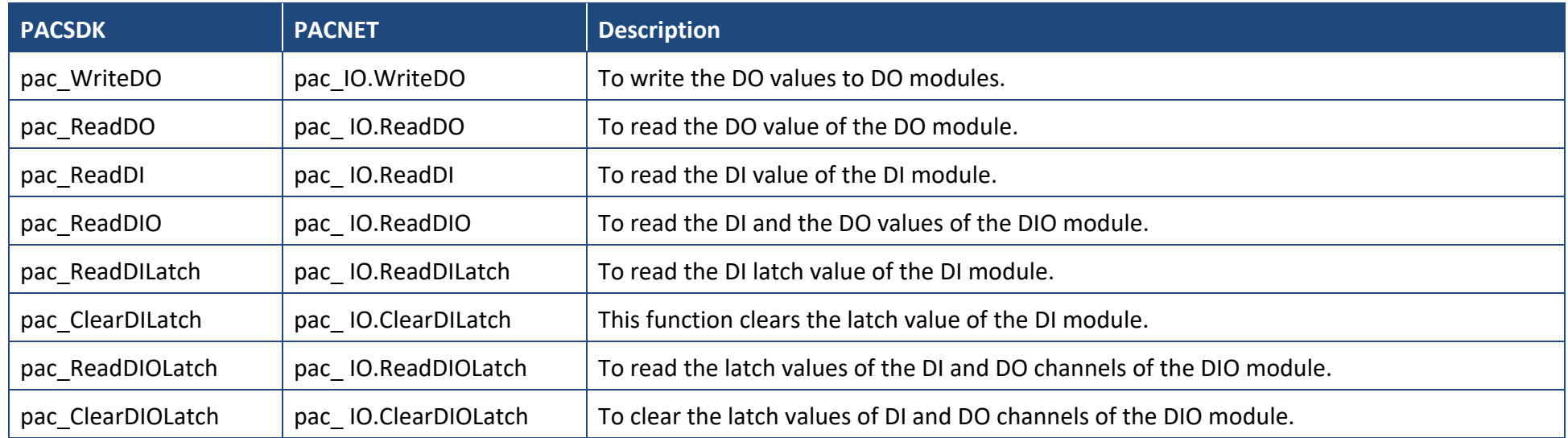

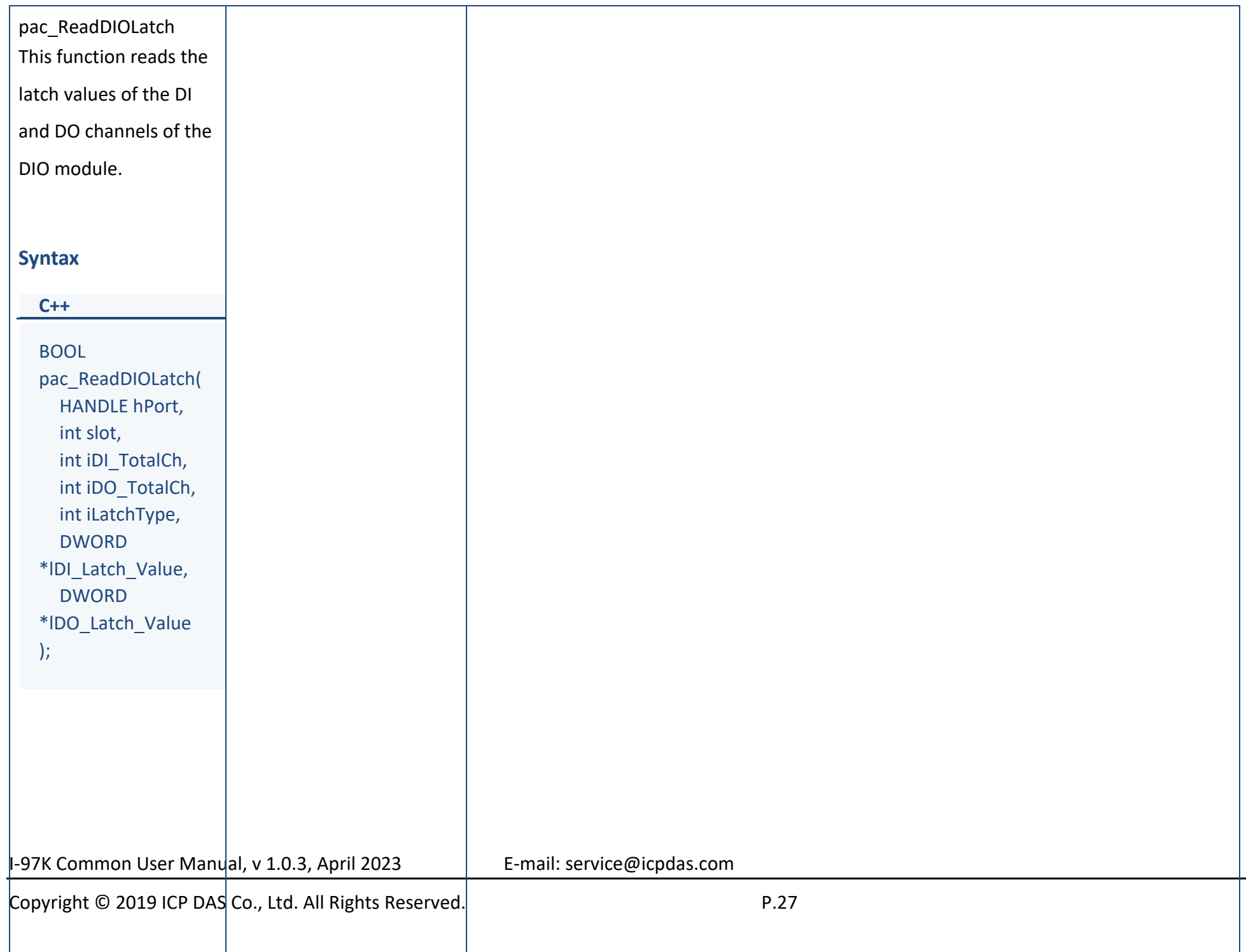

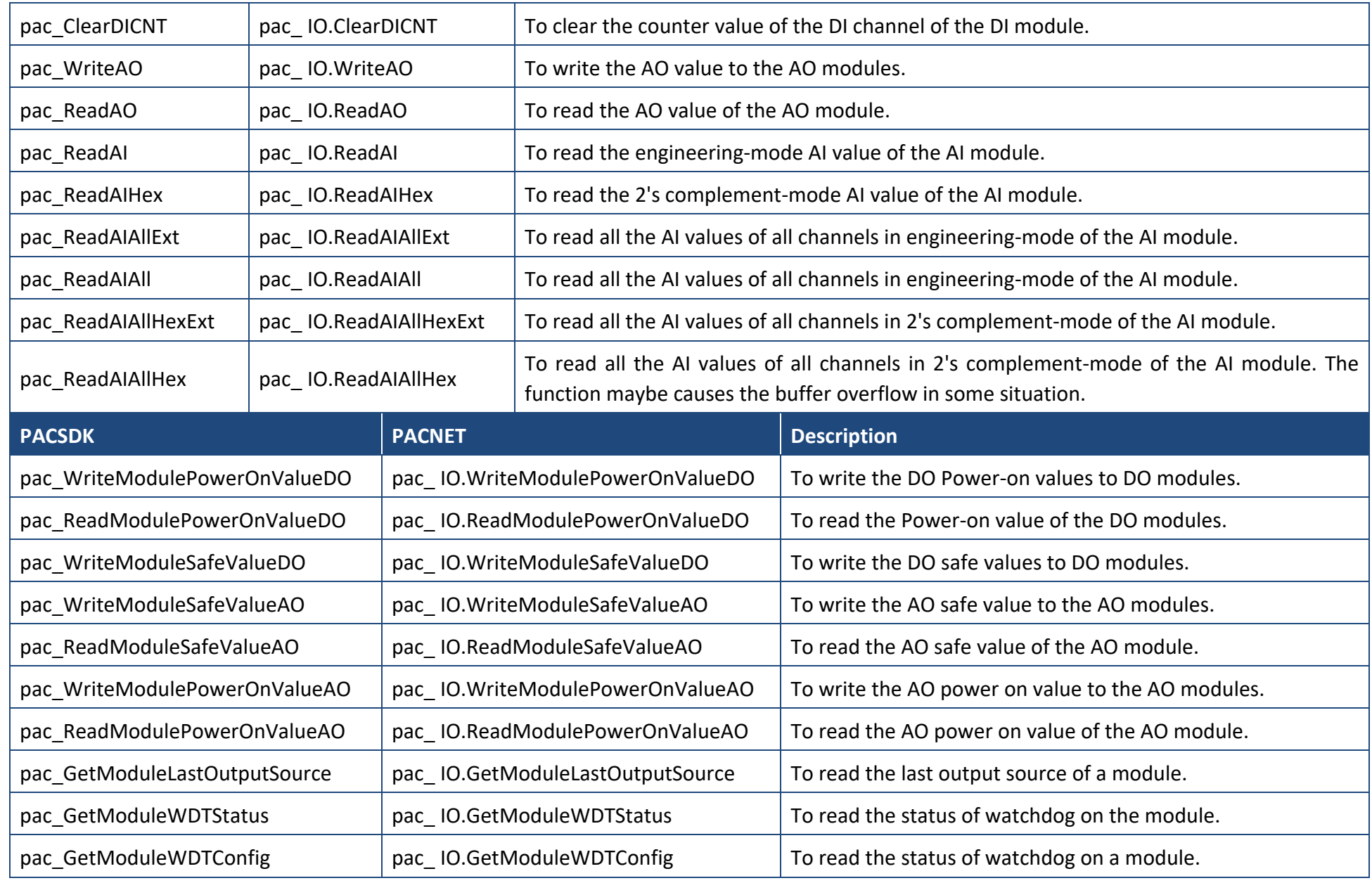

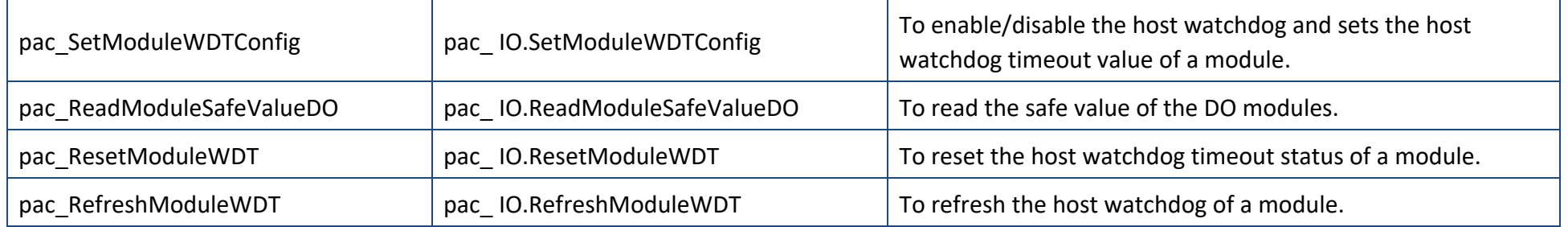

# <span id="page-29-1"></span><span id="page-29-0"></span>**3.1. pac\_WriteDO**

This function writes the DO values to DO modules.

#### **Syntax**

#### **C++**

```
BOOL pac_WriteDO (
  HANDLE hPort, 
  int iSlot, 
  int iDO_TotalCh, 
  DWORD iDO_Value
);
```
#### **Parameters**

#### *hPort*

[in] The serial port HANDLE opened by uart Open(), if the module is 97k modules plugged in local slot.

0, if the module is 9k modules plugged in local slot.

#### *iSlot*

[in] The slot in which module is to receive the command. Default is local.

If the IO module is remote, please use the macro, PAC\_REMOTE\_IO(0...255).

#### *iDO\_TotalCh*

[in] The total number of DO channels of the DO modules.

#### *iDO\_Value*

[in] A 8-digit hexadecimal value, where bit 0 corresponds to DO0, bit 31 corresponds to DO31, etc. When the bit is 1, it denotes that the digital output channel is on, and 0 denotes that the digital output channel is off.

#### **Return Value**

If the function succeeds, the return value is TRUE.

If the function fails, the return value is FALSE.

#### **Example**

**[C]**

#### // If the module is 97K local

```
IntPtr hPort = PACNET.UART.Open("");
int iDO_TotalCh = 8;
int iSlot = 1;
DWORD iDO Value = 4; // turn on the channel two
BOOL ret = pac_WriteDO(hPort, iSlot, iDO_TotalCh, iDO_Value);
PACNET.UART.Close(hPort);
```
#### **[C#]**

#### // If the module is 97K local

```
IntPtr hPort = PACNET.UART.Open("");
int iDO_TotalCh = 8;
int iSlot = 1;
uint iDO Value = 4; // turn on the channel two
bool ret = PACNET.IO.WriteDO(hPort, iSlot, iDO_TotalCh, iDO_Value);
PACNET.UART.Close(hPort);
```
#### **Remarks**

The function can support for Local or Remote. When the module is local, the second Parameter's range is from 0 to 7. If remote, the second Parameter need use the macro, PAC\_REMOTE\_IO(0...255), which range is from 0 to 255.

# <span id="page-31-1"></span><span id="page-31-0"></span>**3.2. pac\_ReadDO**

This function reads the DO value of the DO module.

#### **Syntax**

```
C++
```

```
BOOL pac_ReadDO(
  HANDLE hPort, 
  int slot, 
  int iDO_TotalCh, 
  DWORD *IDO_Value
);
```
#### **Parameters**

#### *hPort*

[in] The serial port HANDLE opened by uart Open(), if the module is 97k modules plugged in local slot.

0, if the module is 9k modules plugged in local slot.

#### *iSlot*

[in] The slot in which module is to receive the command. Default is local.

If the IO module is remote, please use the macro, PAC\_REMOTE\_IO(0...255).

#### *iDO\_TotalCh*

[in] The total number of DO channels of the DO modules.

#### *lDO\_Value*

[in] The pointer of the DO value to read from the DO module.

#### **Return Value**

If the function succeeds, the return value is TRUE.

If the function fails, the return value is FALSE.

I-97K Common User Manual, v 1.0.3, April 2023 E-mail: service@icpdas.com

#### **Example**

#### **[C]**

// If the module is 97K local

```
IntPtr hPort = PACNET.UART.Open("");
BYTE slot = 1;
int iTotal_channel = 8;
DWORD iDo_value;
BOOL ret = pac_ReadDO(hPort, slot, iTotal_channel, &iDo_value );
uart_Close(hPort);
```
#### **[C#]**

// If the module is 97K local

IntPtr hPort = PACNET.UART.Open(""); byte slot  $= 1$ ; int iTotal\_channel = 8; uint iDo\_value; bool ret = PACNET.IO.ReadDO(hPort, slot, iTotal channel, ref iDo\_value ); PACNET.UART.Close(hPort);

#### **Remarks**

The function can support for Local or Remote. When the module is local, the second Parameter's range is from 0 to 7. If remote, the second Parameter need use the macro, PAC\_REMOTE\_IO(0...255), which range is from 0 to 255.

# <span id="page-33-1"></span><span id="page-33-0"></span>**3.3. pac\_ReadDI**

This function reads the DI value of the DI module.

#### **Syntax**

```
C++
BOOL pac_ReadDI(
  HANDLE hPort, 
  int slot, 
  int iDI_TotalCh, 
  DWORD *IDI_Value
```
);

#### **Parameters**

#### *hPort*

[in] The serial port HANDLE opened by uart Open(), if the module is 97k modules plugged in local slot.

0, if the module is 9k modules plugged in local slot.

#### *iSlot*

[in] The slot in which module is to receive the command. Default is local.

If the IO module is remote, please use the macro, PAC\_REMOTE\_IO(0...255).

#### *iDI\_TotalCh*

[in] The total channels of the DI module.

#### *lDI\_Value*

[out] The pointer to DI value to read back.

#### **Return Value**

If the function succeeds, the return value is TRUE.

If the function fails, the return value is FALSE.

I-97K Common User Manual, v 1.0.3, April 2023 E-mail: service@icpdas.com

#### **Example**

#### **[C]**

// If the module is 97K local

IntPtr hPort = PACNET.UART.Open(""); BYTE iSlot = 2; int iDI TotalCh =  $8$ : DWORD lDI\_Value; BOOL iRet = pac\_ReadDI(hPort, iSlot, iDI\_TotalCh, &IDI\_Value); uart\_Close(hPort); uart\_Close(hPort);

#### **[C#]**

// If the module is 97K local

IntPtr hPort = PACNET.UART.Open(""); byte  $i$ Slot = 2; int iDI\_TotalCh = 8; uint lDI\_Value; bool iRet = PACNET.IO.ReadDI(hPort, iSlot, iDI\_TotalCh, ref lDI\_Value); PACNET.UART.Close(hPort);

#### **Remarks**

The function can support for Local or Remote. When the module is local, the second

Parameter's range is from 0 to 7. If remote, the second Parameter need use the macro,

PAC\_REMOTE\_IO(0...255), which range is from 0 to 255.

# <span id="page-35-1"></span><span id="page-35-0"></span>**3.4. pac\_ReadDIO**

This function reads the DI and the DO values of the DIO module.

#### **Syntax**

**C++**

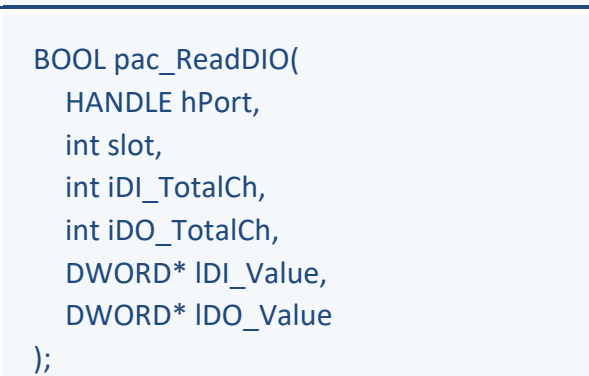

#### **Parameters**

#### *hPort*

[in] The serial port HANDLE opened by uart\_Open(), if the module is 97k modules plugged in local slot. 0, if the module is 9k modules plugged in local slot.

#### *iSlot*

[in] The slot in which module is to receive the command. Default is local.

If the IO module is remote, please use the macro, PAC\_REMOTE\_IO(0...255).

#### *iDI\_TotalCh*

[in] The total number of DI channels of the DIO module.

#### *iDO\_TotalCh*

[in] The total number of DO channels of the DIO module.

#### *lDI\_Value*

[out] The pointer to the value of DI read back.

#### *lDO\_Value*

[out] The pointers to the value of DO read back.

I-97K Common User Manual, v 1.0.3, April 2023 E-mail: service@icpdas.com
If the function succeeds, the return value is TRUE.

If the function fails, the return value is FALSE.

#### **Examples**

### **[C]**

// If the module is 97K local HANDLE hPort; hPort = uart\_Open(""); BYTE iSlot=1; int iDI\_TotalCh=8; int iDO\_TotalCh=8; DWORD lDI\_Value; DWORD lDO\_Value; BOOL iRet = pac\_ReadDIO(hPort, iSlot,iDI\_TotalCh, iDO\_TotalCh, &IDI\_Value, &IDO\_Value); uart\_Close(hPort);

# **[C#]**

// If the module is 97K local IntPtr hPort; hPort = PACNET.UART.Open(""); byte iSlot=1; int iDI\_TotalCh=8; int iDO\_TotalCh=8; uint lDI\_Value; uint lDO\_Value; bool iRet = PACNET.IO.ReadDIO(hPort, iSlot,iDI\_TotalCh, iDO\_TotalCh, ref lDI\_Value, ref lDO\_Value); PACNET.UART.Close(hPort);

#### **Remarks**

The function can support for Local or Remote. When the module is local, the second Parameter's range is from 0 to 7. If remote, the second Parameter need use the macro, PAC\_REMOTE\_IO (0...255), which range is from 0 to 255.

# **3.5. pac\_ReadDILatch**

This function reads the DI latch value of the DI module.

### **Syntax**

#### **C++**

```
BOOL pac_ReadDILatch(
  HANDLE hPort, 
  int slot, 
  int iDI_TotalCh, 
  int iLatchType, 
  DWORD *IDI_Latch_Value
);
```
# **Parameters**

#### *hPort*

[in] The serial port HANDLE opened by uart\_Open(), if the module is 97k modules plugged in local slot.

0, if the module is 9k modules plugged in local slot.

#### *iSlot*

[in] The slot in which module is to receive the command. Default is local.

If the IO module is remote, please use the macro, PAC\_REMOTE\_IO(0...255).

# *iDI\_TotalCh*

[in] The total number of the DI channels of the DI module.

# *iLatchType*

[in] The latch type specified to read latch value back.

 $1 =$  latched high status

0 = latched low status

# *lDI\_Latch\_Value*

[out] The pointer to the latch value read back from the DI module.

I-97K Common User Manual, v 1.0.3, April 2023 E-mail: service@icpdas.com

Copyright © 2019 ICP DAS Co., Ltd. All Rights Reserved. The example of the P.38

If the function succeeds, the return value is TRUE.

If the function fails, the return value is FALSE.

#### **Examples**

### **[C]**

// If the module is 97K local HANDLE hPort; hPort = uart\_Open(""); BYTE iSlot=1; int iDI\_TotalCh=8; int iLatchType=0; DWORD lDI\_Latch\_Value; BOOL iRet = pac\_ReadDILatch(hPort, iSlot, iDI\_TotalCh, iLatchType, &IDI\_Latch\_Value); uart\_Close(hPort);

# **[C#]**

// If the module is 97K local IntPtr hPort; hPort = PACNET.UART.Open(""); byte iSlot=1; int iDI\_TotalCh=8; int iLatchType=0; uint lDI\_Latch\_Value; bool iRet = PACNET.IO.ReadDILatch(hPort, iSlot, iDI\_TotalCh, iLatchType, ref lDI\_Latch\_Value); PACNET.UART.Close(hPort);

#### **Remarks**

The function can support for Local or Remote. When the module is local, the second Parameter's range is from 0 to 7. If remote, the second Parameter need use the macro, PAC\_REMOTE\_IO(0...255), which range is from 0 to 255.

# **3.6. pac\_ClearDILatch**

This function clears the latch value of the DI module.

### **Syntax**

### **C++**

```
BOOL pac_ClearDILatch(
  HANDLE hPort, 
  int slot
);
```
### **Parameters**

### *hPort*

[in] The serial port HANDLE opened by uart\_Open(), if the module is 97k modules plugged in local slot.

0, if the module is 9k modules plugged in local slot.

#### *iSlot*

[in] The slot in which module is to receive the command. Default is local.

If the IO module is remote, please use the macro, PAC\_REMOTE\_IO(0...255).

# **Return Value**

If the function succeeds, the return value is TRUE.

If the function fails, the return value is FALSE.

# **Examples**

# **[C]**

// If the module is 97K local HANDLE hPort; hPort = uart\_Open(""); BYTE iSlot=1; BOOL iRet = pac\_ClearDILatch(hPort, iSlot); uart\_Close(hPort);

# **[C#]**

// If the module is 97K local IntPtr hPort; hPort = PACNET.UART.Open(""); byte iSlot=1; bool iRet = PACNET.IO.ClearDILatch(hPort, iSlot); PACNET.UART.Close(hPort);

#### **Remarks**

The function can support for Local or Remote. When the module is local, the second Parameter's range is from 0 to 7. If remote, the second Parameter need use the macro, PAC\_REMOTE\_IO(0...255), which range is from 0 to 255.

# **3.7. pac\_ClearDIOLatch**

This function clears the latch values of DI and DO channels of the DIO module.

### **Syntax**

# **C++** BOOL pac\_ClearDIOLatch( HANDLE hPort, int islot

);

# **Parameters**

# *hPort*

[in] The serial port HANDLE opened by uart Open(), if the module is 97k modules plugged in local slot.

0, if the module is 9k modules plugged in local slot.

# *iSlot*

[in] The slot in which module is to receive the command. Default is local.

If the IO module is remote, please use the macro, PAC\_REMOTE\_IO(0...255).

# **Return Value**

If the function succeeds, the return value is TRUE.

If the function fails, the return value is FALSE.

# **Examples**

# **[C]**

// If the module is 97K local HANDLE hPort; hPort = uart\_Open(""); BYTE iSlot=1; BOOL iRet = pac\_ClearDIOLatch(hPort, iSlot); uart\_Close(hPort);

# **[C#]**

// If the module is 97K local IntPtr hPort; hPort = PACNET.UART.Open(""); byte iSlot=1; bool iRet = PACNET.IO.ClearDIOLatch(hPort, iSlot); PACNET.UART.Close(hPort);

### **Remarks**

The function can support for Local or Remote. When the module is local, the second Parameter's range is from 0 to 7. If remote, the second Parameter need use the macro, PAC\_REMOTE\_IO (0...255), which range is from 0 to 255.

# **3.8. pac\_ReadDIOLatch**

This function reads the latch values of the DI and DO channels of the DIO module.

# **Syntax**

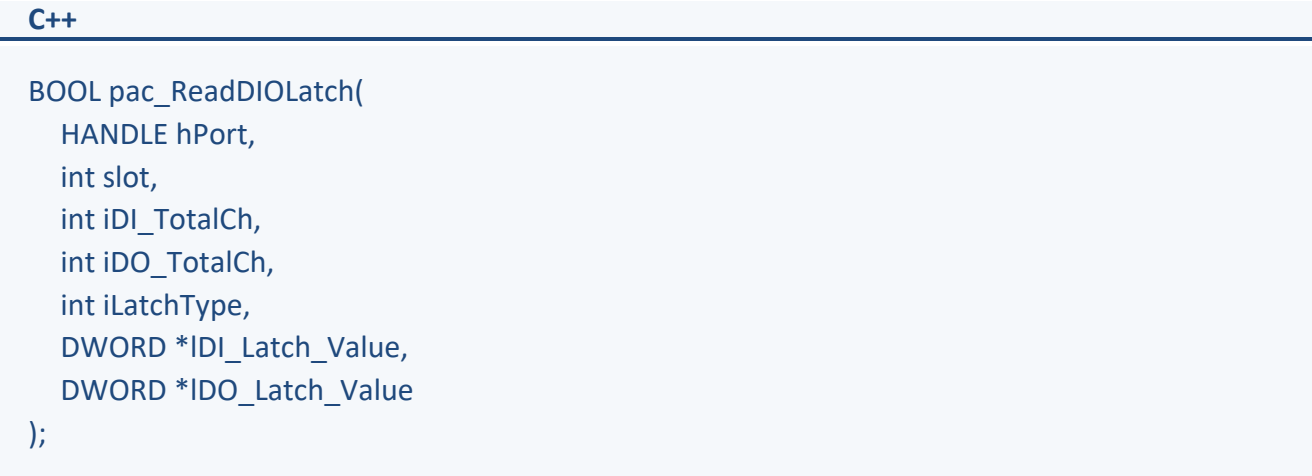

### **Parameters**

### *hPort*

[in] The serial port HANDLE opened by uart\_Open(), if the module is 97k modules plugged in local slot.

0, if the module is 9k modules plugged in local slot.

### *iSlot*

[in] The slot in which module is to receive the command. Default is local.

If the IO module is remote, please use the macro, PAC\_REMOTE\_IO(0...255).

### *iDI\_TotalCh*

[in] The total number of the DI channels of the DIO module.

### *iDO\_TotalCh*

[in] The total number of the DO channels of the DIO module.

### *iLatchType*

[in] The type of the latch value read back.

 $1 =$  latched high status

0 = latched low status

#### *lDI\_Latch\_Value*

[out] The pointer to the DI latch value read back.

#### *lDO\_Latch\_Value*

[out] The pointer to the DO latch value read back.

#### **Return Value**

If the function succeeds, the return value is TRUE.

If the function fails, the return value is FALSE.

#### **Examples**

# **[C]**

// If the module is 97K local HANDLE hPort; hPort = uart\_Open(""); BYTE iSlot=1; int iDI\_TotalCh=8; int iDO\_TotalCh=8; int iLatchType=0; DWORD lDI\_Latch\_Value; DWORD lDO\_Latch\_Value; BYTE cDI\_Latch\_BitValue; BYTE cDO Latch BitValue; BOOL iRet = pac\_ReadDIOLatch(hPort, iSlot,iDI\_TotalCh,iDO\_TotalCh,iLatchType, &IDI\_Latch\_Value,&IDO\_Latch\_Value); uart\_Close(hPort);

# **[C#]**

// If the module is 97K local IntPtr hPort; hPort = PACNET.UART.Open(""); byte iSlot=1; int iDI\_TotalCh=8; int iDO\_TotalCh=8; int iLatchType=0; uint lDI\_Latch\_Value; uint lDO\_Latch\_Value; byte cDI Latch BitValue; byte cDO\_Latch\_BitValue; bool iRet =PACNET.IO.ReadDIOLatch(hPort,iSlot,iDI\_TotalCh,iDO\_TotalCh,iLatchType, ref IDI Latch Value, ref IDO Latch Value); PACNET.UART.Close(hPort);

#### **Remarks**

The function can support for Local or Remote. When the module is local, the second Parameter's range is from 0 to 7. If remote, the second Parameter need use the macro, PAC\_REMOTE\_IO(0...255), which range is from 0 to 255.

# **3.9. pac\_ReadDICNT**

This function reads the counts of the DI channels of the DI module.

### **Syntax**

**C++**

```
BOOL pac_ReadDICNT(
  HANDLE hPort, 
  int iSlot, 
  int iChannel, 
  int iDI_TotalCh, 
  DWORD *ICounter_Value
);
```
# **Parameters**

#### *hPort*

[in] The serial port HANDLE opened by uart\_Open(), if the module is 97k modules plugged in local slot.

0, if the module is 9k modules plugged in local slot.

#### *iSlot*

[in] The slot in which module is to receive the command. Default is local.

If the IO module is remote, please use the macro, PAC\_REMOTE\_IO(0...255).

#### *iChannel*

[in] The channel that the counter value belongs.

# *iDI\_TotalCh*

[in] Total number of the DI channels of the DI module.

# *lCounter\_Value*

[out] The pointer to the counter value.

```
I-97K Common User Manual, v 1.0.3, April 2023 E-mail: service@icpdas.com
```
If the function succeeds, the return value is TRUE.

If the function fails, the return value is FALSE.

#### **Examples**

### **[C]**

// If the module is 97K local HANDLE hPort; hPort = uart\_Open(""); BYTE iSlot=1; int iChannel =2; int iDI\_TotalCh=8; DWORD lCounter\_Value; BOOL iRet = pac\_ReadDICNT(hPort, iSlot,iChannel,iDI\_TotalCh, &lCounter\_Value); uart\_Close(hPort);

# **[C#]**

// If the module is 97K local IntPtr hPort; hPort = PACNET.UART.Open(""); byte iSlot=1; int iChannel =2; int iDI\_TotalCh=8; uint lCounter\_Value; bool iRet = PACNET.IO.ReadDICNT(hPort, iSlot,iChannel,iDI\_TotalCh, ref lCounter\_Value); PACNET.UART.Close(hPort);

#### **Remarks**

The function can support for Local or Remote. When the module is local, the second Parameter's range is from 0 to 7. If remote, the second Parameter need use the macro, PAC\_REMOTE\_IO(0...255), which range is from 0 to 255.

# **3.10. pac\_ClearDICNT**

This function clears the counter value of the DI channel of the DI module.

#### **Syntax**

**C++**

```
BOOL pac_ClearDICNT(
  HANDLE hPort, 
  int iSlot, 
  int iChannel, 
  int iDI_TotalCh
);
```
# **Parameters**

### *hPort*

[in] The serial port HANDLE opened by uart Open(), if the module is 97k modules plugged in local slot.

0, if the module is 9k modules plugged in local slot.

#### *iSlot*

[in] The slot in which module is to receive the command. Default is local.

If the IO module is remote, please use the macro, PAC\_REMOTE\_IO(0...255).

# *iChannel*

[in] The channel that the counter value belongs.

# *iDI\_TotalCh*

[in] Total number of the DI channels of the DI module.

# **Return Value**

If the function succeeds, the return value is TRUE.

If the function fails, the return value is FALSE.

I-97K Common User Manual, v 1.0.3, April 2023 E-mail: service@icpdas.com

Copyright © 2019 ICP DAS Co., Ltd. All Rights Reserved. The example of the P.49

# **Examples**

# **[C]**

// If the module is 97K local HANDLE hPort; hPort = uart\_Open(""); BYTE iSlot=1; int iChannel=2; int iDI\_TotalCh=8; BOOL iRet = pac\_ClearDICNT(hPort, iSlot,iChannel,iDI\_TotalCh); uart\_Close(hPort);

# **[C#]**

// If the module is 97K local IntPtr hPort; hPort = PACNET.UART.Open(""); byte iSlot=1; int iChannel=2; int iDI\_TotalCh=8; bool iRet = PACNET.IO.ClearDICNT(hPort, iSlot,iChannel,iDI\_TotalCh); PACNET.UART.Close(hPort);

#### **Remarks**

The function can support for Local or Remote. When the module is local, the second Parameter's range is from 0 to 7. If remote, the second Parameter need use the macro, PAC\_REMOTE\_IO(0...255), which range is from 0 to 255.

# **3.11. pac\_WriteAO**

This function writes the AO value to the AO modules.

### **Syntax**

**C++**

```
BOOL pac_WriteAO(
  HANDLE hPort, 
  int slot, 
  int iChannel, 
  int iAO_TotalCh,
  float fValue
);
```
### **Parameters**

#### *hPort*

[in] The serial port HANDLE opened by uart\_Open(), if the module is 97k modules plugged in local slot.

0, if the module is 9k modules plugged in local slot.

#### *iSlot*

[in] The slot in which module is to receive the command. Default is local.

If the IO module is remote, please use the macro, PAC\_REMOTE\_IO(0...255).

#### *iChannel*

[in] The channel that is written thee AO value to.

# *iAO\_TotalCh*

[in] The total number of the AO channels of the AO module.

# *float fValue*

[in] The AO value to write to the AO module.

If the function succeeds, the return value is TRUE.

If the function fails, the return value is FALSE.

#### **Examples**

### **[C]**

// If the module is 97K local HANDLE hPort; hPort = uart\_Open(""); BYTE iSlot=1; int iChannel=2; int iAO\_TotalCh=8; float fValue=5; BOOL iRet = pac\_WriteAO(hPort, iSlot, iChannel, iAO\_TotalCh, fValue); uart\_Close(hPort);

# **[C#]**

// If the module is 97K local IntPtr hPort; hPort = PACNET.UART.Open(""); byte iSlot=1; int iChannel=2; int iAO\_TotalCh=8; float fValue=5; bool iRet = PACNET.IO.WriteAO(hPort, iSlot,iChannel,iAO\_TotalCh,fValue); PACNET.UART.Close(hPort);

#### **Remarks**

The function can support for Local or Remote. When the module is local, the second Parameter's range is from 0 to 7. If remote, the second Parameter need use the macro, PAC\_REMOTE\_IO (0...255), which range is from 0 to 255.

# **3.12. pac\_ReadAO**

This function reads the AO value of the AO module.

### **Syntax**

**C++**

```
BOOL pac_ReadAO(
  HANDLE hPort, 
  int iSlot, 
  int iChannel, 
  int iAO_TotalCh,
  float *fValue
);
```
# **Parameters**

#### *hPort*

[in] The serial port HANDLE opened by uart\_Open(), if the module is 97k modules plugged in local slot.

0, if the module is 9k modules plugged in local slot.

#### *iSlot*

[in] The slot in which module is to receive the command. Default is local.

If the IO module is remote, please use the macro, PAC\_REMOTE\_IO(0...255).

#### *iChannel*

[in] Read the AO value from the channel.

# *iAO\_TotalCh*

[in] The total number of the AO channels of the AO module.

# *float fValue*

[in] The pointer to the AO value that is read back from the AO module.

If the function succeeds, the return value is TRUE.

If the function fails, the return value is FALSE.

#### **Examples**

### **[C]**

// If the module is 97K local HANDLE hPort; hPort = uart\_Open(""); BYTE iSlot=1; int iChannel=2; int iAO\_TotalCh=8; float fValue; BOOL iRet = pac\_ReadAO(hPort, iSlot,iChannel,iAO\_TotalCh, &fValue); uart\_Close(hPort);

# **[C#]**

// If the module is 97K local IntPtr hPort; hPort = PACNET.UART.Open(""); byte iSlot=1; int iChannel=2; int iAO\_TotalCh=8; float fValue; bool iRet = PACNET.IO.ReadAO(hPort, iSlot,iChannel,iAO\_TotalCh,ref fValue); PACNET.UART.Close(hPort);

#### **Remarks**

The function can support for Local or Remote. When the module is local, the second Parameter's range is from 0 to 7. If remote, the second Parameter need use the macro, PAC\_REMOTE\_IO (0...255), which range is from 0 to 255.

# **3.13. pac\_ReadAI**

This function reads the engineering-mode AI value of the AI module.

### **Syntax**

**C++**

```
BOOL pac_ReadAI(
  HANDLE hPort, 
  int iSlot, 
  int iChannel, 
  int iAI_TotalCh,
  float *fValue
);
```
# **Parameters**

### *hPort*

[in] The serial port HANDLE opened by uart\_Open(), if the module is 97k modules plugged in local slot.

0, if the module is 9k modules plugged in local slot.

# *iSlot*

[in] The slot in which module is to receive the command. Default is local.

If the IO module is remote, please use the macro, PAC\_REMOTE\_IO(0...255).

# *iChannel*

[in] Read the AI value from the channel.

# *iAI\_TotalCh*

[in] The total number of the AI channels of the AI module.

# *fValue*

[in] The pointer to the AI value that is read back from the AI module.

If the function succeeds, the return value is TRUE.

If the function fails, the return value is FALSE.

#### **Examples**

### **[C]**

// If the module is 97K local HANDLE hPort; hPort = uart\_Open(""); BYTE iSlot=1; int iChannel=2; int iAI\_TotalCh=8; float fValue; BOOL iRet = pac\_ReadAI(hPort, iSlot,iChannel,iAI\_TotalCh, &fValue); uart\_Close(hPort);

# **[C#]**

// If the module is 97K local IntPtr hPort; hPort = PACNET.UART.Open(""); byte iSlot=1; int iChannel=2; int iAI\_TotalCh=8; float fValue; bool iRet = PACNET.IO.ReadAI(hPort, iSlot,iChannel,iAI\_TotalCh, ref fValue); PACNET.UART.Close(hPort);

#### **Remarks**

The function can support for Local or Remote. When the module is local, the second Parameter's range is from 0 to 7. If remote, the second Parameter need use the macro, PAC\_REMOTE\_IO (0...255), which range is from 0 to 255.

# **3.14. pac\_ReadAIHex**

This function reads the 2's complement-mode AI value of the AI module.

### **Syntax**

**C++**

```
BOOL pac_ReadAIHex(
  HANDLE hPort, 
  int iSlot, 
  int iChannel, 
  int iAI_TotalCh, 
  int *iValue
);
```
# **Parameters**

#### *hPort*

[in] The serial port HANDLE opened by uart\_Open(), if the module is 97k modules plugged in local slot.

0, if the module is 9k modules plugged in local slot.

#### *iSlot*

[in] The slot in which module is to receive the command. Default is local.

If the IO module is remote, please use the macro, PAC\_REMOTE\_IO(0...255).

# *iChannel*

[in] Read the AI value from the channel.

# *iAI\_TotalCh*

[in] The total number of the AI channels of the AI module.

# *iValue*

[in] The pointer to the AI value that is read back from the AI module.

If the function succeeds, the return value is TRUE.

If the function fails, the return value is FALSE.

#### **Examples**

### **[C]**

// If the module is 97K local HANDLE hPort; hPort = uart\_Open(""); BYTE iSlot=1; int iChannel=2; int iAI\_TotalCh=8; int iValue; BOOL iRet = pac\_ReadAIHex(hPort, iSlot,iChannel,iAI\_TotalCh, &iValue); uart\_Close(hPort);

# **[C#]**

// If the module is 97K local IntPtr hPort; hPort = PACNET.UART.Open(""); byte iSlot=1; int iChannel=2; int iAI\_TotalCh=8; int iValue; bool iRet = PACNET.IO.ReadAIHex(hPort, iSlot,iChannel,iAI\_TotalCh, ref iValue); PACNET.UART.Close(hPort);

#### **Remarks**

The function can support for Local or Remote. When the module is local, the second Parameter's range is from 0 to 7. If remote, the second Parameter need use the macro, PAC\_REMOTE\_IO (0...255), which range is from 0 to 255.

# **3.15. pac\_ReadAIAllExt**

This function reads all the AI values of all channels in engineering-mode of the AI module.

This function replaces pac\_ReadAIAll.

#### **Syntax**

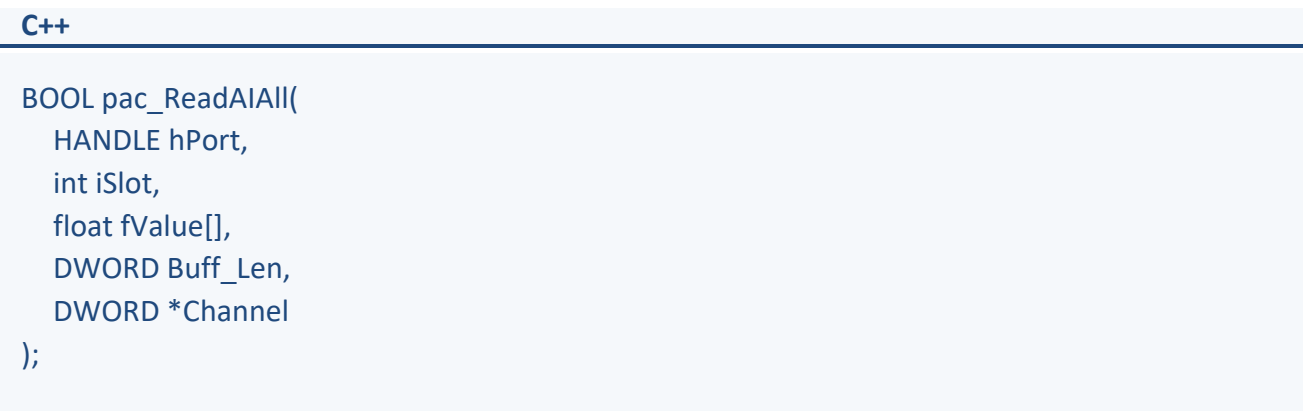

#### **Parameters**

#### *hPort*

[in] The serial port HANDLE opened by uart Open(), if the module is 97k modules plugged in local slot.

0, if the module is 9k modules plugged in local slot.

#### *iSlot*

[in] The slot in which module is to receive the command. Default is local.

If the IO module is remote, please use the macro, PAC\_REMOTE\_IO(0...255).

### *fValue[]*

[out] The array contains the AI values that read back from the AI module.

# *Buff\_Len*

[in] A pointer to a variable that specifies the size of the buffer pointed to by the fvalue.

#### *Channel*

[out] The pointer to a variable that specifies the total available channel numberer of AI module. This channel number is only valid if the return value is TRUE.

I-97K Common User Manual, v 1.0.3, April 2023 E-mail: service@icpdas.com

Copyright © 2019 ICP DAS Co., Ltd. All Rights Reserved. P.59

If the function succeeds, the return value is TRUE.

If the function fails, the return value is FALSE.

#### **Examples**

# **[C]**

// If the module is 97K local HANDLE hPort; int ichannelnumber=0; hPort = uart\_Open(""); BYTE iSlot=1; float fValue[8]; BOOL iRet = pac\_ReadAIAllExt(hPort, iSlot, fValue,8,&ichannelnumber); uart\_Close(hPort);

# **[C#]**

// If the module is 97K local IntPtr hPort; Int channelnumber=0; hPort = PACNET.UART.Open(""); byte iSlot=1; float fValue[8]; bool iRet = PACNET.IO.ReadAIAllExt(hPort, iSlot, fValue, 8, ref channelnumber); PACNET.UART.Close(hPort);

#### **Remarks**

The function can support for Local or Remote. When the module is local, the second Parameter's range is from 0 to 7. If remote, the second Parameter need use the macro, PAC\_REMOTE\_IO (0...255), which range is from 0 to 255.

# **3.16. pac\_ReadAIAll**

This function reads all the AI values of all channels in engineering-mode of the AI module.

The function maybe causes the buffer overflow in some situation.

#### **Syntax**

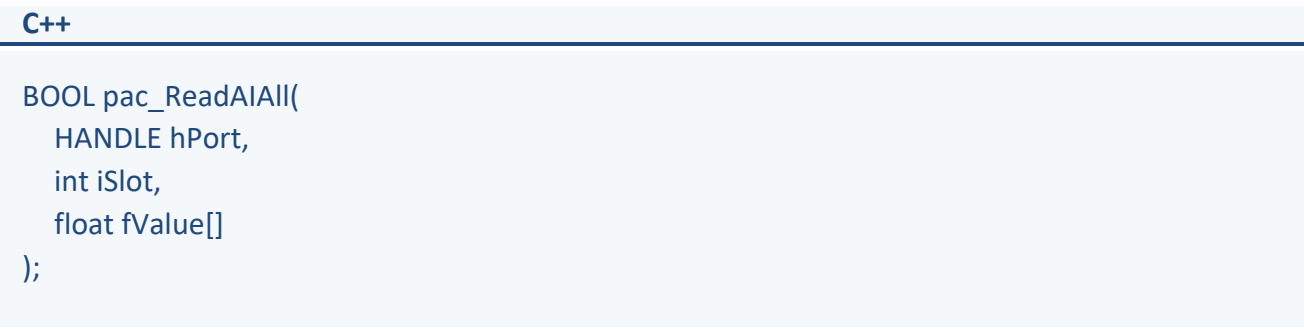

# **Parameters**

# *hPort*

[in] The serial port HANDLE opened by uart Open(), if the module is 97k modules plugged in local slot.

0, if the module is 9k modules plugged in local slot.

# *iSlot*

[in] The slot in which module is to receive the command. Default is local.

If the IO module is remote, please use the macro, PAC\_REMOTE\_IO(0...255).

# *fValue[]*

[out] The array contains the AI values that read back from the AI module.

# **Return Value**

If the function succeeds, the return value is TRUE.

If the function fails, the return value is FALSE.

# **Examples**

# **[C]**

// If the module is 97K local HANDLE hPort; hPort = uart\_Open(""); BYTE iSlot=1; float fValue[8]; BOOL iRet = pac\_ReadAIAll(hPort, iSlot, fValue); uart\_Close(hPort);

# **[C#]**

// If the module is 97K local IntPtr hPort; hPort = PACNET.UART.Open(""); byte iSlot=1; float fValue[8]; bool iRet = PACNET.IO.ReadAIAll(hPort, iSlot, fValue); PACNET.UART.Close(hPort);

# **Remarks**

The function can support for Local or Remote. When the module is local, the second Parameter's range is from 0 to 7. If remote, the second Parameter need use the macro, PAC\_REMOTE\_IO (0...255), which range is from 0 to 255.

# **3.17. pac\_ReadAIAllHexExt**

This function reads all the AI values of all channels in 2's complement-mode of the AI module.

This function replaces pac\_ReadAIAllHex.

#### **Syntax**

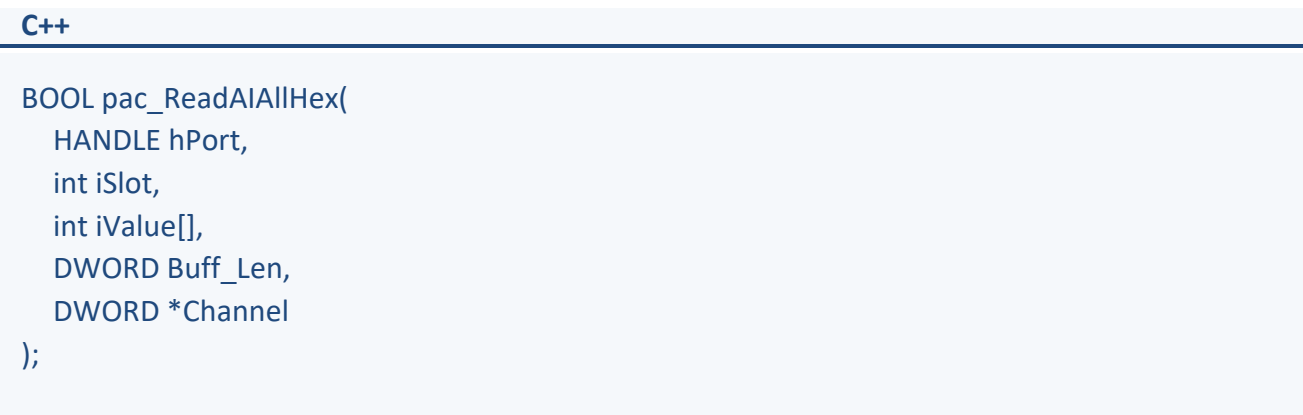

#### **Parameters**

#### *hPort*

[in] The serial port HANDLE opened by uart Open(), if the module is 97k modules plugged in local slot.

0, if the module is 9k modules plugged in local slot.

#### *iSlot*

[in] The slot in which module is to receive the command. Default is local.

If the IO module is remote, please use the macro, PAC\_REMOTE\_IO(0...255).

#### *iValue[]*

[out] The array contains the AI values that read back from the AI module.

#### *Buff\_Len*

[in] A pointer to a variable that specifies the size of the buffer pointed to by the iValue.

#### *Channel*

[out] The pointer to a variable that specifies the total available channel numberer of AI module. This channel number is only valid if the return value is TRUE.

I-97K Common User Manual, v 1.0.3, April 2023 E-mail: service@icpdas.com

Copyright © 2019 ICP DAS Co., Ltd. All Rights Reserved. P.63

If the function succeeds, the return value is TRUE.

If the function fails, the return value is FALSE.

#### **Examples**

### **[C]**

// If the module is 97K local HANDLE hPort; hPort = uart\_Open(""); BYTE iSlot=1; int iValue[8]; int ichannelnumber=0; BOOL iRet = pac\_ReadAIAllHexExt(hPort, iSlot, iValue, 8, &ichannelnumber); uart\_Close(hPort);

# **[C#]**

// If the module is 97K local IntPtr hPort; hPort = PACNET.UART.Open(""); byte iSlot=1; int ichannelnumber=0; int iValue[8]; bool iRet = PACNET.IO.ReadAIAllHex(hPort, iSlot, iValue, 8, ref ichannelnumber); PACNET.UART.Close(hPort);

#### **Remarks**

The function can support for Local or Remote. When the module is local, the second Parameter's range is from 0 to 7. If remote, the second Parameter need use the macro, PAC\_REMOTE\_IO (0...255), which range is from 0 to 255.

# **3.18. pac\_ReadAIAllHex**

This function reads all the AI values of all channels in 2's complement-mode of the AI module.

The function maybe causes the buffer overflow in some situation.

#### **Syntax**

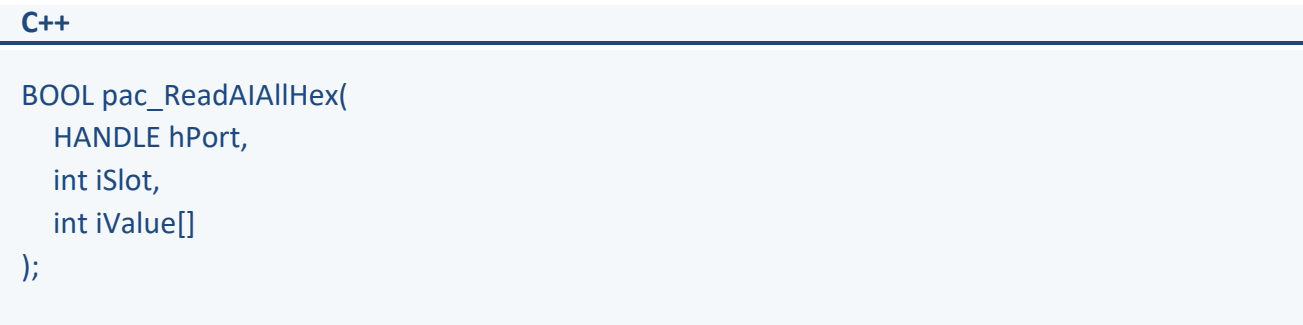

### **Parameters**

#### *hPort*

[in] The serial port HANDLE opened by uart Open(), if the module is 97k modules plugged in local slot.

0, if the module is 9k modules plugged in local slot.

# *iSlot*

[in] The slot in which module is to receive the command. Default is local.

If the IO module is remote, please use the macro, PAC\_REMOTE\_IO(0...255).

# *iValue[]*

[out] The array contains the AI values that read back from the AI module.

# **Return Value**

If the function succeeds, the return value is TRUE.

If the function fails, the return value is FALSE.

### **Examples**

# **[C]**

// If the module is 97K local HANDLE hPort; hPort = uart\_Open(""); BYTE iSlot=1; int iValue[8]; BOOL iRet = pac\_ReadAIAllHex(hPort, iSlot, iValue); uart\_Close(hPort);

# **[C#]**

// If the module is 97K local IntPtr hPort; hPort = PACNET.UART.Open(""); byte iSlot=1; int iValue[8]; bool iRet = PACNET.IO.ReadAIAllHex(hPort, iSlot, iValue); PACNET.UART.Close(hPort);

# **Remarks**

The function can support for Local or Remote. When the module is local, the second Parameter's range is from 0 to 7. If remote, the second Parameter need use the macro, PAC\_REMOTE\_IO (0...255), which range is from 0 to 255.

# **3.19.pac\_WriteModulePowerOnValueDO**

This function writes the DO Power-on values to DO modules.

#### **Syntax**

```
C++
```

```
bool pac_WriteModulePowerOnValueDO(
  HANDLE hPort,
  int iSlot,
  int iDO_TotalCh, 
  unsigned long lValue
);
```
#### **Parameters**

#### *hPort*

[in] The serial port HANDLE opened by uart Open(), if the module is 97k modules plugged in local slot.

0, if the module is 9k modules plugged in local slot.

#### *iSlot*

[in] The slot in which module is to receive the command. Default is local.

If the IO module is remote, please use the macro, PAC\_REMOTE\_IO(0...255).

#### *iDO\_TotalCh*

[in] The total number of DO channels of the DO modules.

#### *iValue*

[in] A 8-digit hexadecimal value, where bit 0 corresponds to DO0, bit 31 corresponds to DO31, etc. When the bit is 1, it denotes that the digital output channel is on, and 0 denotes that the digital output channel is off.

If the function succeeds, the return value is TRUE.

If the function fails, the return value is FALSE.

#### **Example**

# **[C]**

```
HANDLE hPort = uart_Open("");
Int iSlot = 0;
Int iDO_TotalCh=32;
Int iValue = 0xffffffff;
PACNET.PAC_IO.WriteModulePowerOnValueDO(hPort, iSlot,
       iDO_TotalCh, iValue);
uart_Close(hPort);
```
# **[C**#**]**

```
IntPtr hPort = PACNET.UART.Open("");
Int iSlot = 0;
int iDO_TotalCh = 32;
uint iValue = 4; // turn on the channel two
bool ret = PACNET.IO. pac_WriteModulePowerOnValueDO(hPort, iSlot,
       iDO TotalCh, iValue );
PACNET.UART.Close(hPort);
```
#### **Remarks**

The function can support for Local or Remote. When the module is local, the second Parameter's range is from 0 to 7. If remote, the second Parameter need use the macro, PAC\_REMOTE\_IO(0...255), which range is from 0 to 255.

# **3.20.pac\_ReadModulePowerOnValueDO**

This function reads the Power-on value of the DO modules.

#### **Syntax**

```
C++
```

```
BOOL pac_ReadModulePowerOnValueDO ( 
  HANDLE hPort, 
  int iSlot, 
  int iDO_TotalCh, 
  unsigned long *lValue 
);
```
# **Parameters**

### *hPort*

[in] The serial port HANDLE opened by uart Open(), if the module is 97k modules plugged in local slot.

0, if the module is 9k modules plugged in local slot.

#### *iSlot*

[in] The slot in which module is to receive the command. Default is local.

If the IO module is remote, please use the macro, PAC\_REMOTE\_IO(0...255).

# *iChannel*

[in] The total number of DO channels of the DO modules.

# *lValue*

[in] The pointer of the DO Power-on value to read from the DO module.

# **Return Value**

If the function succeeds, the return value is TRUE.

If the function fails, the return value is FALSE.

I-97K Common User Manual, v 1.0.3, April 2023 E-mail: service@icpdas.com

Copyright © 2019 ICP DAS Co., Ltd. All Rights Reserved. The example of the P.69

# **Example**

# **[C]**

HANDLE hPort; hPort = uart\_Open(""); BYTE slot  $= 1$ ; int total  $channel = 32;$ DWORD do\_value; BOOL ret = pac\_ReadModulePowerOnValueDO(hPort, slot, total\_channel, do\_value ); uart\_Close(hPort);

# **[C**#**]**

IntPtr hPort; hPort = PACNET.UART.Open(""); byte slot  $= 1$ ; int total channel = 32; uint do\_value; bool ret = PACNET.IO. pac\_ReadModulePowerOnValueDO (hPort, slot, total\_channel, ref do\_value ); PACNET.UART.Close(hPort);

# **Remarks**

The function can support for Local or Remote. When the module is local, the second Parameter's range is from 0 to 7. If remote, the second Parameter need use the macro, PAC\_REMOTE\_IO(0...255), which range is from 0 to 255.

# **3.21. pac\_WriteModuleSafeValueDO**

This function writes the DO safe values to DO modules.

#### **Syntax**

**C++**

```
BOOL pac_WriteModuleSafeValueDO( 
  HANDLE hPort, 
  int iSlot, 
  int iDO_TotalCh, 
  DWORD lValue 
);
```
# **Parameters**

#### *hPort*

[in] The serial port HANDLE opened by uart Open(), if the module is 97k modules plugged in local slot.

0, if the module is 9k modules plugged in local slot.

#### *iSlot*

[in] The slot in which module is to receive the command. Default is local.

If the IO module is remote, please use the macro, PAC\_REMOTE\_IO(0...255).

#### *iDO\_TotalCh*

[in] The total number of DO channels of the DO modules.

#### *iValue*

[in] A 8-digit hexadecimal value, where bit 0 corresponds to DO0, bit 31 corresponds to DO31, etc. When the bit is 1, it denotes that the digital output channel is on, and 0 denotes that the digital output channel is off.

If the function succeeds, the return value is TRUE.

If the function fails, the return value is FALSE.

#### **Example**

# **[C]**

```
HANDLE hPort = uart_Open("");
int iSlot = 1;
int total channel = 32;
DWORD do value = 4; // turn on the channel two
BOOL ret = pac_WriteModuleSafeValueDO(hPort, iSlot, total_channel, do_value );
uart_Close(hPort);
```
# **[C**#**]**

```
IntPtr hPort; hPort = PACNET.UART.Open("");
int iSlot = 1;
int total channel = 32:
uint do value = 4; // turn on the channel two
bool ret = PACNET.IO. pac_WriteModuleSafeValueDO(hPort, iSlot, total_channel, do_value );
PACNET.UART.Close(hPort);
```
#### **Remarks**

The function can support for Local or Remote. When the module is local, the second Parameter's range is from 0 to 7. If remote, the second Parameter need use the macro, PAC\_REMOTE\_IO(0...255), which range is from 0 to 255.
# **3.22. pac\_WriteModuleSafeValueAO**

This function writes the AO safe value to the AO modules.

### **Syntax**

**C++**

```
BOOL pac_WriteModuleSafeValueAO(
  HANDLE hPort, 
  int iSlot, 
  int iChannel, 
  int iAO_TotalCh,
  float fValue
);
```
### **Parameters**

### *hPort*

[in] The serial port HANDLE opened by uart\_Open(), if the module is 97k modules plugged in local slot.

0, if the module is 9k modules plugged in local slot.

### *iSlot*

[in] The slot in which module is to receive the command. Default is local.

If the IO module is remote, please use the macro, PAC\_REMOTE\_IO(0...255).

### *iChannel*

[in] The channel that is written thee AO value to.

### *iAO\_TotalCh*

[in] The total number of the AO channels of the AO module.

### *float fValue*

[in] The AO value to write to the AO module.

If the function succeeds, the return value is TRUE.

If the function fails, the return value is FALSE.

### **Examples**

### **[C]**

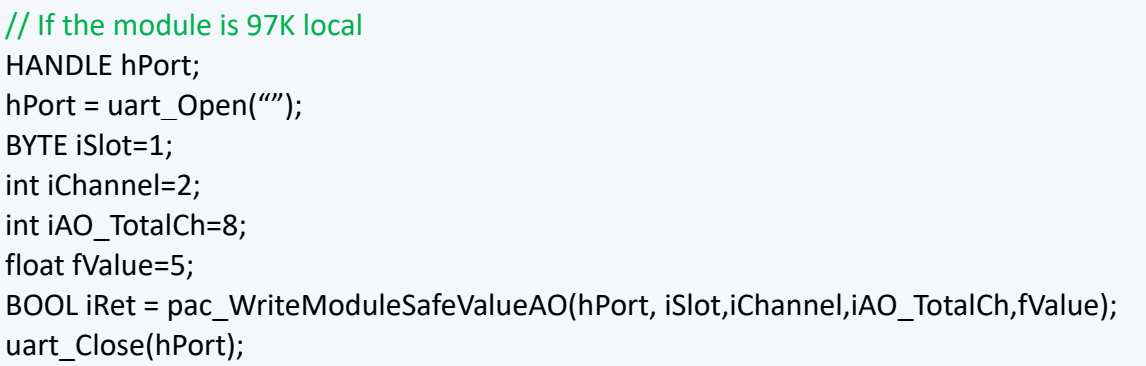

## **[C#]**

// If the module is 97K local IntPtr hPort; hPort = PACNET.UART.Open(""); byte iSlot=1; int iChannel=2; int iAO\_TotalCh=8; float fValue=5; bool iRet = PACNET.IO.WriteModuleSafeValueAO(hPort, iSlot,iChannel,iAO TotalCh,fValue); PACNET.UART.Close(hPort);

### **Remarks**

The function can support for Local or Remote. When the module is local, the second Parameter's range is from 0 to 7. If remote, the second Parameter need use the macro, PAC\_REMOTE\_IO (0...255), which range is from 0 to 255.

# **3.23. pac\_ReadModuleSafeValueAO**

This function reads the AO safe value of the AO module.

### **Syntax**

**C++**

```
BOOL pac_ReadModuleSafeValueAO(
  HANDLE hPort, 
  int iSlot, 
  int iChannel, 
  int iAO_TotalCh,
  float *fValue
);
```
## **Parameters**

### *hPort*

[in] The serial port HANDLE opened by uart\_Open(), if the module is 97k modules plugged in local slot.

0, if the module is 9k modules plugged in local slot.

### *iSlot*

[in] The slot in which module is to receive the command. Default is local.

If the IO module is remote, please use the macro, PAC\_REMOTE\_IO(0...255).

### *iChannel*

[in] Read the AO value from the channel.

### *iAO\_TotalCh*

[in] The total number of the AO channels of the AO module.

### *float fValue*

[in] The pointer to the AO safe value that is read back from the AO module.

If the function succeeds, the return value is TRUE.

If the function fails, the return value is FALSE.

### **Examples**

### **[C]**

// If the module is 97K local HANDLE hPort; hPort = uart\_Open(""); BYTE iSlot=1; int iChannel=2; int iAO\_TotalCh=8; float fValue; BOOL iRet = pac\_ReadModuleSafeValueAO(hPort, iSlot,iChannel,iAO\_TotalCh, &fValue); uart\_Close(hPort);

## **[C#]**

// If the module is 97K local IntPtr hPort; hPort = PACNET.UART.Open(""); byte iSlot=1; int iChannel=2; int iAO\_TotalCh=8; float fValue; bool iRet = PACNET.IO.ReadModuleSafeValueAO(hPort, iSlot,iChannel,iAO TotalCh,ref fValue); PACNET.UART.Close(hPort);

#### **Remarks**

The function can support for Local or Remote. When the module is local, the second Parameter's range is from 0 to 7. If remote, the second Parameter need use the macro, PAC\_REMOTE\_IO (0...255), which range is from 0 to 255.

# **3.24.pac\_WriteModulePowerOnValueAO**

This function writes the AO power on value to the AO modules.

### **Syntax**

**C++**

```
BOOL pac_WriteModulePowerOnValueAO(
  HANDLE hPort, 
  int iSlot, 
  int iChannel, 
  int iAO_TotalCh,
  float fValue
);
```
### **Parameters**

#### *hPort*

[in] The serial port HANDLE opened by uart\_Open(), if the module is 97k modules plugged in local slot.

0, if the module is 9k modules plugged in local slot.

### *iSlot*

[in] The slot in which module is to receive the command. Default is local.

If the IO module is remote, please use the macro, PAC\_REMOTE\_IO(0...255).

### *iChannel*

[in] The channel that is written thee AO value to.

#### *iAO\_TotalCh*

[in] The total number of the AO channels of the AO module.

### *float fValue*

[in] The AO value to write to the AO module.

```
I-97K Common User Manual, v 1.0.3, April 2023 E-mail: service@icpdas.com
```
If the function succeeds, the return value is TRUE.

If the function fails, the return value is FALSE.

### **Examples**

### **[C]**

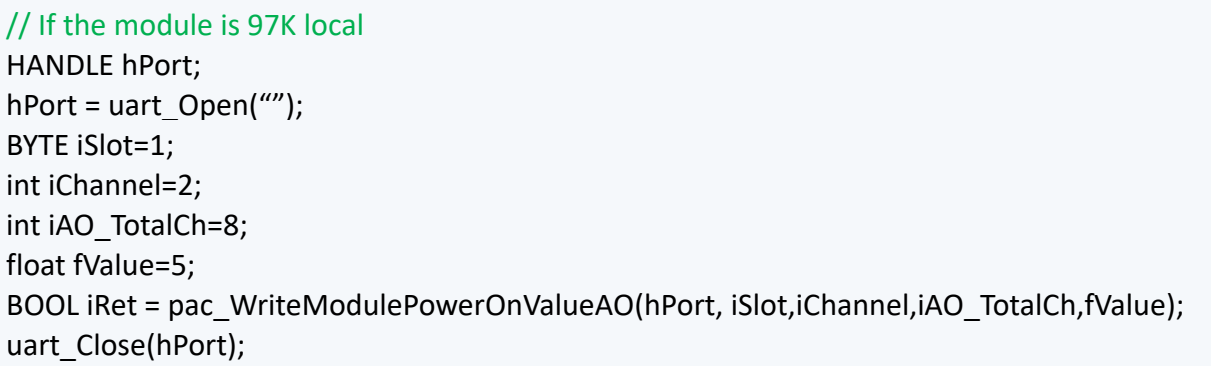

## **[C#]**

// If the module is 97K local IntPtr hPort; hPort = PACNET.UART.Open(""); byte iSlot=1; int iChannel=2; int iAO\_TotalCh=8; float fValue=5; bool iRet = PACNET.IO.WriteModulePowerOnValueAO(hPort, iSlot,iChannel,iAO\_TotalCh,fValue); PACNET.UART.Close(hPort);

#### **Remarks**

The function can support for Local or Remote. When the module is local, the second Parameter's range is from 0 to 7. If remote, the second Parameter need use the macro, PAC\_REMOTE\_IO (0...255), which range is from 0 to 255.

# **3.25.pac\_ReadModulePowerOnValueAO**

This function reads the AO power on value of the AO module.

### **Syntax**

**C++**

```
BOOL pac_ReadModulePowerOnValueAO(
  HANDLE hPort, 
  int iSlot, 
  int iChannel, 
  int iAO_TotalCh,
  float *fValue
);
```
### **Parameters**

### *hPort*

[in] The serial port HANDLE opened by uart\_Open(), if the module is 97k modules plugged in local slot.

0, if the module is 9k modules plugged in local slot.

### *iSlot*

[in] The slot in which module is to receive the command. Default is local.

If the IO module is remote, please use the macro, PAC\_REMOTE\_IO(0...255).

### *iChannel*

[in] Read the AO value from the channel.

### *iAO\_TotalCh*

[in] The total number of the AO channels of the AO module.

### *float fValue*

[in] The pointer to the AO power on value that is read back from the AO module.

If the function succeeds, the return value is TRUE.

If the function fails, the return value is FALSE.

### **Examples**

### **[C]**

// If the module is 97K local HANDLE hPort; hPort = uart\_Open(""); BYTE iSlot=1; int iChannel=2; int iAO\_TotalCh=8; float fValue; BOOL iRet = pac\_ReadModulePowerOnValueAO(hPort, iSlot,iChannel,iAO\_TotalCh, &fValue); uart\_Close(hPort);

## **[C#]**

// If the module is 97K local IntPtr hPort; hPort = PACNET.UART.Open(""); byte iSlot=1; int iChannel=2; int iAO\_TotalCh=8; float fValue; bool iRet = PACNET.IO.ReadModulePowerOnValueAO(hPort, iSlot,iChannel,iAO\_TotalCh,ref fValue); PACNET.UART.Close(hPort);

#### **Remarks**

The function can support for Local or Remote. When the module is local, the second Parameter's range is from 0 to 7. If remote, the second Parameter need use the macro, PAC\_REMOTE\_IO (0...255), which range is from 0 to 255.

# **3.26. pac\_GetModuleLastOutputSource**

This function reads the last output source of a module.

### **Syntax**

#### **C++**

```
short pac_GetModuleLastOutputSource(
  HANDLE hPort, 
  int iSlot
);
```
### **Parameters**

### *hPort*

[in] The serial port HANDLE opened by uart\_Open(), if the module is 97k modules plugged in local slot.

0, if the module is 9k modules plugged in local slot.

### *iSlot*

[in] The slot in which module is to receive the command. Default is local.

If the IO module is remote, please use the macro, PAC\_REMOTE\_IO(0...255).

### **Return Value**

- 0: No action
- 1: by Power On Value
- 2: by Safe Value
- 3: by regular DO command

# **Examples**

# **[C]**

// If the module is 97K local HANDLE hPort; int iSlot =0; int lastOutput=0; hPort = uart\_Open(""); lastOutput = pac\_GetModuleLastOutputSource(hPort , iSlot); uart\_Close(hPort);

# **[C#]**

// If the module is 97K local IntPtr hPort; int iSlot =0; hPort = PACNET.UART.Open(""); int lastOutput= PACNET.IO.GetModuleLastOutputSource(hPort , iSlot); PACNET.UART.Close(hPort);

### **Remarks**

The function can support for Local or Remote. When the module is local, the second

Parameter's range is from 0 to 7. If remote, the second Parameter need use the macro,

PAC\_REMOTE\_IO (0...255), which range is from 0 to 255.

# **3.27. pac\_GetModuleWDTStatus**

This function reads the status of watchdog on the module.

### **Syntax**

#### **C++**

```
bool pac_GetModuleWDTStatus (
  HANDLE hPort, 
  int iSlot
);
```
### **Parameters**

### *hPort*

[in] The serial port HANDLE opened by uart Open(), if the module is 97k modules plugged in local slot.

0, if the module is 9k modules plugged in local slot.

### *iSlot*

[in] The slot in which module is to receive the command. Default is local.

If the IO module is remote, please use the macro, PAC\_REMOTE\_IO(0...255).

### **Return Value**

If the return value is TRUE, it means watchdog timeout occurred

If the return value is FALSE, it means watchdog timeout doesn't occur.

# **Examples**

# **[C]**

// If the module is 97K local HANDLE hPort; int iSlot =0; bool bStatus=0; hPort = uart\_Open(""); bStatus = pac\_GetModuleWDTStatus (hPort , iSlot); uart\_Close(hPort);

# **[C#]**

// If the module is 97K local IntPtr hPort; int iSlot =0; hPort = PACNET.UART.Open(""); bool bStatus= PACNET.IO. pac\_GetModuleWDTStatus(hPort , iSlot); PACNET.UART.Close(hPort);

### **Remarks**

The function can support for Local or Remote. When the module is local, the second

Parameter's range is from 0 to 7. If remote, the second Parameter need use the macro,

PAC\_REMOTE\_IO (0...255), which range is from 0 to 255.

# **3.28. pac\_GetModuleWDTConfig**

This function reads the status of watchdog on a module.

### **Syntax**

**C++**

```
bool pac_GetModuleWDTConfig (
  HANDLE hPort,
  int iSlot, 
  short* enStatus, 
  unsigned long *wdtTimeout,
  int *ifWDT_Overwrite
);
```
## **Parameters**

### *hPort*

[in] The serial port HANDLE opened by uart\_Open(), if the module is 97k modules plugged in local slot.

0, if the module is 9k modules plugged in local slot.

### *iSlot*

[in] The slot in which module is to receive the command. Default is local.

If the IO module is remote, please use the macro, PAC\_REMOTE\_IO(0...255).

### *enStatus*

[out] 1: the host watchdog is enabled

0: the host watchdog is disabled

### *wdtTimeout*

[out] The unit of return value is 100ms.

### *ifWDT\_Overwrite*

[out] 1: the host watchdog does overwrite

0: the host watchdog does not overwrite

I-97K Common User Manual, v 1.0.3, April 2023 E-mail: service@icpdas.com

Copyright © 2019 ICP DAS Co., Ltd. All Rights Reserved. The example of the P.85

If the function succeeds, the return value is TRUE.

If the function fails, the return value is FALSE.

### **Examples**

### **[C]**

// If the module is 97K local HANDLE hPort; int iSlot =0; short sStatus=0; unsigned long ulWDTtime=0; int iOverwrite= 0; hPort = uart\_Open(""); pac\_GetModuleWDTConfig (hPort, iSlot, &sStatus, &ulWDTtime, &iOverwrite); uart\_Close(hPort);

## **[C#]**

// If the module is 97K local IntPtr hPort; int iSlot =0; short sStatus=0; unsigned long ulWDTtime=0; int iOverwrite= 0; hPort = PACNET.UART.Open(""); PACNET.IO. GetModuleWDTConfig (hPort , iSlot, ref sStatus, ref ulWDTtime, ref iOverwrite); PACNET.UART.Close(hPort);

#### **Remarks**

The function can support for Local or Remote. When the module is local, the second Parameter's range is from 0 to 7. If remote, the second Parameter need use the macro, PAC\_REMOTE\_IO (0...255), which range is from 0 to 255.

# **3.29. pac\_SetModuleWDTConfig**

This function enables/disables the host watchdog and sets the host watchdog timeout value of a module.

### **Syntax**

```
C++
bool pac_SetModuleWDTConfig( 
  HANDLE hPort, 
  int iSlot, 
  short enStatus, 
  unsigned long wdtTimeout, 
  int ifWDT_Overwrite 
);
```
### **Parameters**

### *hPort*

[in] The serial port HANDLE opened by uart Open(), if the module is 97k modules plugged in local slot.

0, if the module is 9k modules plugged in local slot.

### *iSlot*

[in] The slot in which module is to receive the command. Default is local.

If the IO module is remote, please use the macro, PAC\_REMOTE\_IO(0...255).

### *enStatus*

[in] 1: the host watchdog is enabled

0: the host watchdog is disabled

### *wdtTimeout*

[in] The unit of return value is 100ms.

## *ifWDT\_Overwrite*

[in] 1: the host watchdog does overwrite

0: the host watchdog does not overwrite

I-97K Common User Manual, v 1.0.3, April 2023 E-mail: service@icpdas.com

Copyright © 2019 ICP DAS Co., Ltd. All Rights Reserved. The example of the P.87

If the function succeeds, the return value is TRUE.

If the function fails, the return value is FALSE.

### **Example**

## **[C]**

```
HANDLE hPort = uart_Open("");
int iSlot =0;
short sStatus=0;
unsigned long ulWDTtime=0;
int iOverwrite= 0;
pac_SetModuleWDTConfig (hPort, iSlot, sStatus, ulWDTtime, iOverwrite);
uart_Close(hPort);
```
# **[C**#**]**

```
IntPtr hPort = PACNET.UART.Open("");
int iSlot =0;
short sStatus=0;
unsigned long ulWDTtime=0;
int iOverwrite= 0;
PACNET.IO.SetModuleWDTConfig (hPort , iSlot, sStatus, ulWDTtime, iOverwrite);
PACNET.UART.Close(hPort);
```
### **Remarks**

The function can support for Local or Remote. When the module is local, the second Parameter's range is from 0 to 7. If remote, the second Parameter need use the macro, PAC\_REMOTE\_IO (0...255), which range is from 0 to 255.

# **3.30. pac\_ReadModuleSafeValueDO**

This function reads the safe value of the DO modules.

### **Syntax**

```
C++
```

```
BOOL pac_ReadModuleSafeValueDO ( 
  HANDLE hPort, 
  int iSlot, 
  int iDO_TotalCh, 
  unsigned long *lValue 
);
```
## **Parameters**

### *hPort*

[in] The serial port HANDLE opened by uart Open(), if the module is 97k modules plugged in local slot.

0, if the module is 9k modules plugged in local slot.

### *iSlot*

[in] The slot in which module is to receive the command. Default is local.

If the IO module is remote, please use the macro, PAC\_REMOTE\_IO(0...255).

## *iChannel*

[in] The total number of DO channels of the DO modules.

## *lValue*

[in] The pointer of the DO safe value to read from the DO module.

## **Return Value**

If the function succeeds, the return value is TRUE.

If the function fails, the return value is FALSE.

I-97K Common User Manual, v 1.0.3, April 2023 E-mail: service@icpdas.com

Copyright © 2019 ICP DAS Co., Ltd. All Rights Reserved. The example of the P.89

# **Example**

# **[C]**

HANDLE hPort = uart\_Open(""); BYTE iSlot = 1; int iTotal\_channel = 32; DWORD iDo\_value; BOOL ret = pac\_ReadModuleSafeValueDO(hPort, iSlot, iTotal\_channel, &iDo\_value ); uart\_Close(hPort);

# **[C**#**]**

```
IntPtr hPort = PACNET.UART.Open("");
byte iSlot = 1;
int iTotal channel = 32;
uint iDo_value;
bool ret = PACNET.IO. pac_ReadModuleSafeValueDO (hPort, iSlot, iTotal_channel, ref
iDo_value );
PACNET.UART.Close(hPort);
```
### **Remarks**

The function can support for Local or Remote. When the module is local, the second Parameter's range is from 0 to 7. If remote, the second Parameter need use the macro, PAC\_REMOTE\_IO(0...255), which range is from 0 to 255.

# **3.31. pac\_ResetModuleWDT**

This function resets the host watchdog timeout status of a module.

### **Syntax**

### **C++**

```
bool pac_ResetModuleWDT(
  HANDLE hPort,
  int iSlot 
);
```
### **Parameters**

### *hPort*

[in] The serial port HANDLE opened by uart\_Open(), if the module is 97k modules plugged in local slot.

0, if the module is 9k modules plugged in local slot.

### *iSlot*

[in] The slot in which module is to receive the command. Default is local.

If the IO module is remote, please use the macro,

PAC\_REMOTE\_IO(0...255).

### **Return Value**

If the function succeeds, the return value is TRUE.

If the function fails, the return value is FALSE.

# **Examples**

# **[C]**

// If the module is 97K local HANDLE hPort; int iSlot =0; hPort = uart\_Open(""); pac\_ResetModuleWDT(hPort, iSlot); uart\_Close(hPort);

# **[C#]**

// If the module is 97K local IntPtr hPort; int iSlot =0; hPort = PACNET.UART.Open(""); PACNET.IO.ResetModuleWDT(hPort , iSlot); PACNET.UART.Close(hPort);

### **Remarks**

The function can support for Local or Remote. When the module is local, the second Parameter's range is from 0 to 7. If remote, the second Parameter need use the macro, PAC\_REMOTE\_IO(0...255), which range is from 0 to 255.

# **3.32. pac\_RefreshModuleWDT**

This function refreshes the host watchdog of a module.

### **Syntax**

#### **C++**

```
bool pac_RefreshModuleWDT(
  HANDLE hPort, 
  int iSlot 
);
```
### **Parameters**

### *hPort*

[in] The serial port HANDLE opened by uart\_Open(), if the module is 97K modules in local.

*iSlot* 

[in] The slot in which module is to receive the command. Default is local.

If the IO module is remote, please use the macro,

PAC\_REMOTE\_IO(0...255).

### **Return Value**

If the function succeeds, the return value is TRUE.

If the function fails, the return value is FALSE.

# **Example**

# **[C]**

HANDLE hPort = uart\_Open(""); int iSlot =0; pac\_RefreshModuleWDT(hPort, iSlot); uart\_Close(hPort);

# **[C**#**]**

IntPtr hPort = PACNET.UART.Open(""); int iSlot =0; PACNET.IO.RefreshModuleWDT(hPort , iSlot); PACNET.UART.Close(hPort);

# **Remarks**

The function can support for Local or Remote. When the module is local, the second Parameter's range is from 0 to 7. If remote, the second Parameter need use the macro, PAC\_REMOTE\_IO (0...255), which range is from 0 to 255.

# **Appendix.**

# **A. API Functions for Using with DCON Protocol Commands**

The 9000 series PAC can uses DCON protocol to communicate with I-97K series I/O modules via the RS-232 interface of the backplane. DCON protocol is a very simple and easy used ASCII based protocol. It is suit query-response I/O applications.

The 9000 series PAC uses the DCON commands to communicate with I-97K series I/O modules that can be implemented by calling the UART API functions included from PACSDK.

## **For Example:**

*HANDLE hPort = uart\_Open("");*

*uart\_SendCmdExt(hPort,"\$00M",30,result,30); //Use "\$AAM" to read module name*

*uart\_Close(hPort);*

The table below provides links to the corresponding I-87K series modules and their related DCON instruction sets for the I-97K series modules.

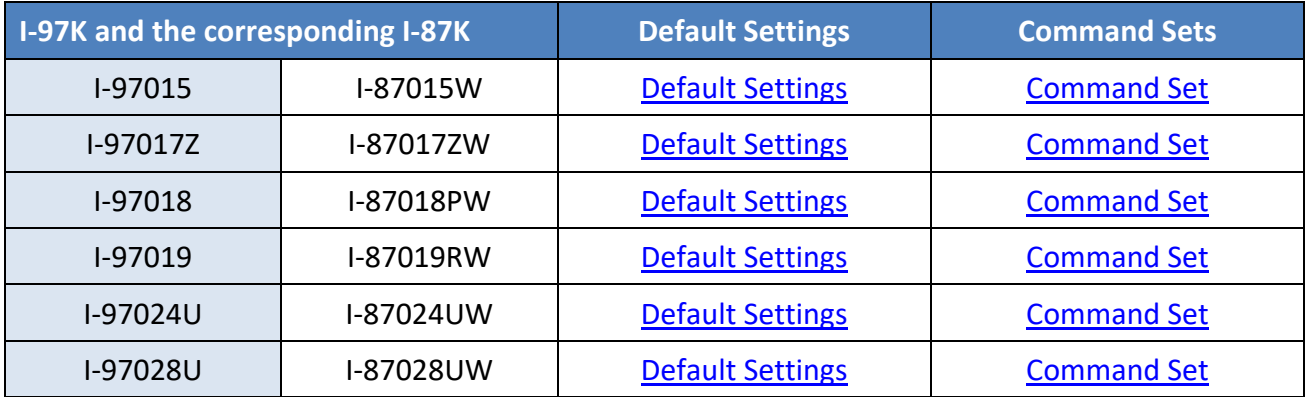

I-97K Common User Manual, v 1.0.3, April 2023 E-mail: service@icpdas.com

Copyright © 2019 ICP DAS Co., Ltd. All Rights Reserved. P.95